## •• **F ACHPRAKTISCHE UBUNG MIKROCOMPUTER-TECHNIK**

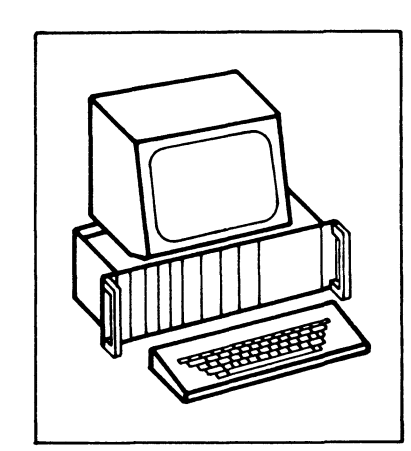

# **Programmierbare Parallelschnittstelle**

**BFZ/MFA 4.3.** 

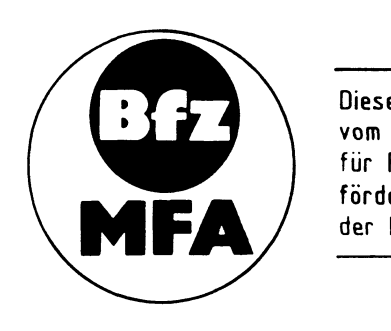

Diese Übung ist Bestandteil eines Mediensystems, das im Rahmen eines vom Bundesminister für Bildung und Wissenschaft, vom Bundesminister für Forschung und Technologie sowie der Bundesanstalt für Arbeit geförderten Modellversuches zum Einsatz der "Mikrocomputer- Technik in der Facharbeiterausbildung" vom BFZ-Essen e.V. entwickelt wurde.

#### Programmierbare Parallelschnittstelle

#### 1. Einleitung

Jeder Mikrocomputer enthält neben dem Prozessor und dem Speicher Ein- und Ausgabeeinheiten, über die der Datenverkehr mit Geräten außerhalb des Mikrocomputers stattfindet. Häufig bezeichnet man die Ein- und Ausgabeeinheiten auch als "Eingabe- bzw. Ausgabe-Ports" oder als "Eingabe- bzw. Ausgabeschnittstellen" und die Geräte außerhalb des Mikrocomputers als "Peripheriegeräte".

Die zu übertragenden Daten können entweder seriell oder parallel übermittelt werden. Bei der seriellen Obertragung werden die einzelnen Bits eines Datenbytes nacheinander über eine einzige Leitung gesendet oder empfangen, während dies bei der parallelen Datenübertragung gleichzeitig über entsprechend viele Leitungen geschieht. Innerhalb einer bestimmten Zeit kann mit der parallelen Datenübertragung eine größere Datenmenge übermittelt werden als mit der seriellen.

Bei großen Entfernungen zwischen Peripheriegerät und Mikrocomputer bevorzugt man die serielle Obertragung. Sollen große Datenmengen in kurzer Zeit übermittelt werden, wählt man die parallele Obertragung.

In den Fachpraktischen Obungen BFZ/MFA 4.1. und 4.2. sind Ein- und Ausgabeeinheiten beschrieben, die einen parallelen Datenaustausch ermöglichen. Die Anzahl ihrer Ein- bzw. Ausgänge ist auf acht beschränkt und damit an die Datenbusbreite des Mikrocomputers angepaßt.

Derartige einfache Ein- und Ausgabebaugruppen werden meist dort eingesetzt, wo man einzelne Signale z.B. für Relais, Schütze, Anzeigelampen und Motoren benötigt, oder wo nur wenige Rückmeldesignale von Schaltern und Endlagemeldern aus einer Maschine oder Anlage zu verarbeiten sind.

Zur Steuerung umfangreicher Maschinen oder Peripheriegeräte reicht die Anzahl der Ein- und Ausgänge o.g. Ports meistens nicht aus. In diesen Fällen muß man entweder mehrere Ein- und Ausgabeports verwenden, oder aber Ein- Ausgabebaugruppen einsetzen, die mit Bausteinen bestückt sind, die speziell für solche Anwendungsfälle entwickelt wurden. In ihnen sind mehrere 8-Bit-Ports zusammengefaßt, wobei die Funktion der einzelnen Ports vom Anwender durch Programmierung bestimmt werden kann. Diese Programmierbarkeit führte zu Bezeichnungen wie "Programmierbarer Schnittstellenbaustein" oder "Programmierbarer Input/ Output Baustein".

In dieser Obung wird eine Ein- Ausgabebaugruppe beschrieben, die mit einem Schnittstellenbaustein bestückt ist, der drei 8-Bit-Ein-/Ausgabekanäle besitzt.

Programmierbare Parallelschnittstelle

2. Blockschaltbild, Aufbau und Wirkungsweise der Baugruppe

Bild 1 zeigt das Blockschaltbild der Baugruppe "Programmierbare Parallelschnittstelle", die aus den Schaltungsteilen "Adreßvergleicher" und "Programmierbarer Schnittstellenbaustein (8255)" besteht. Vor der Behandlung spezieller Einzelheiten wird zunächst die grundsätzliche Wirkungsweise der Baugruppe anhand dieses Blockschaltbildes erklärt.

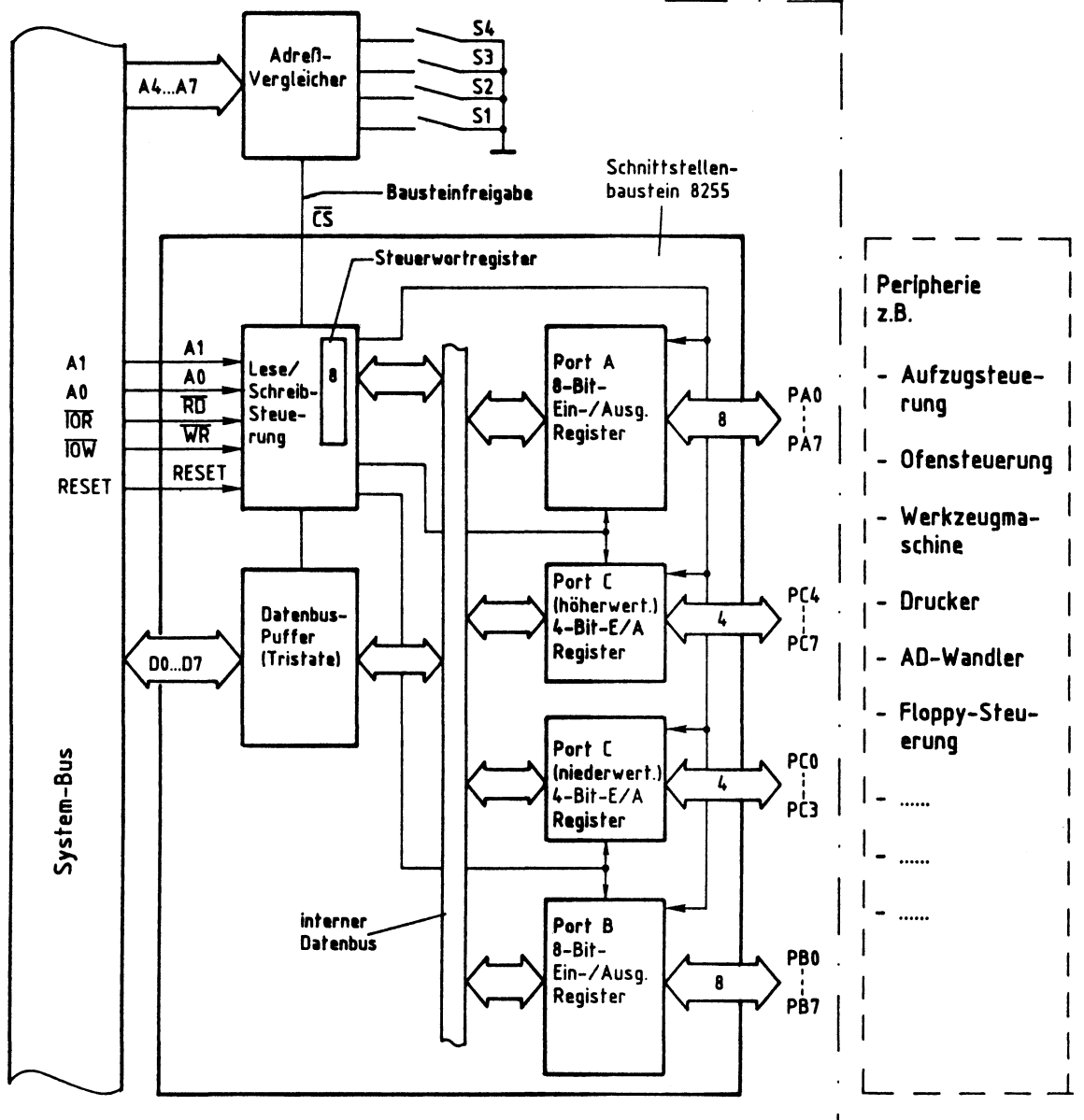

Bild 1: Blockschaltbild der "Programmierbaren Parallelschnittstelle" \_ .

 $\blacktriangleright$ 

#### Programmierbare Parallelschnittstelle

Der "Programmierbare Schnittstellenbaustein 8255" enthält drei voneinander unabhängige Datenkanäle, die durch Laden eines Steuerwortes in das interne Steuerwort-Register als Eingabe- oder Ausgabeports programmiert werden können. Die Anschlüsse der drei Ports A, B und C stehen auf der Baugruppe zur Verfügung und können für die verschiedensten Zwecke verwendet werden.

Alle Daten, die vom Mikroprozessor über Ausgabeports zur Peripherie oder von der Peripherie über Eingabeports zum Mikroprozessor gelangen, werden über den internen Datenbus und den Datenbuspuffer transportiert. Die Adressierung der Ports und des Steuerwort-Registers erfolgt über die Adreßleitungen AO und Al. Mit Hilfe der Steuerleitungen IOR bzw. IOW wird der Datentransport in die jeweilige Richtung ausgelöst. Ein Datentransport ist jedoch nur möglich, wenn der Baustein durch den "Adreßvergleicher" über die "Bausteinfreigabe-Leitung" freigegeben ist. Andernfalls ist der Datenbus-Puffer hochohmig.

#### 2.1. Der Adreßvergleicher und die Baugruppennummer

Der Mikroprozessor steuert die "Parallele Schnittstelle" wie jede andere Einund Ausgabeeinheit an. Da in einem Mikrocomputer-System nur jeweils eine einzige Einheit aktiviert sein darf, müssen alle im System vorhandenen Ein- und Ausgabeeinheiten unterschiedliche Baugruppennummern besitzen. Aus diesem Grund ist die Baugruppennummer mit Hilfe von Schaltern einstellbar. Ein Adreßvergleicher übernimmt die Aufgabe, die Baugruppe nur dann zu aktivieren, wenn der Prozessor diejenige Adresse aussendet, die der eingestellten Baugruppennummer entspricht. Bild 2 zeigt die Schaltung dieses Adreßvergleichers.

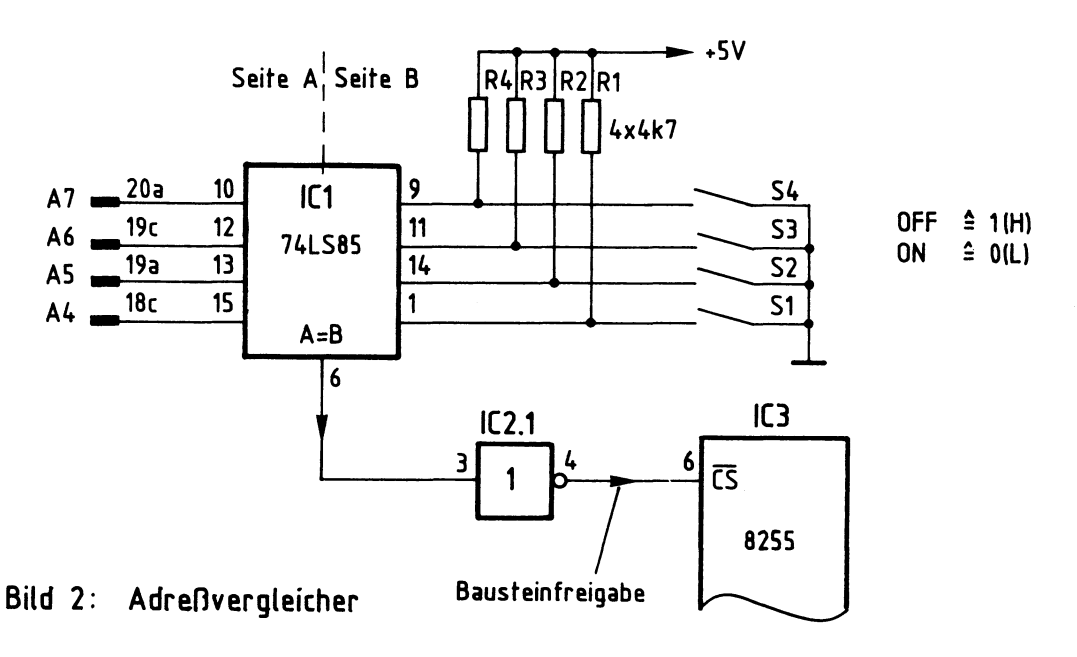

Programmierbare Parallelschnittstelle

Nur wenn die Bitkombination auf den Adreßleitungen A4 bis A7 gleich der mit den Schaltern Sl bis S4 eingestellten Bitkombination ist, gibt der 4-Bit-Vergleicher IC1 an seinem Ausgang "A=B" ein H-Signal ab (Bild 2). Da zur Aktivierung des 8255 jedoch ein L-Signal am CS-Eingang notwendig ist, wird das Ausgangssignal von ICl durch IC2.1 invertiert.

Der Prozessor gibt beim Ansprechen einer Ein- oder Ausgabebaugruppe stets eine vollständige 8-Bit-Adresse an den Adreßleitungen AO bis A7 aus. Bei dem hier vorgenommenen Adreßvergleich werden jedoch die Adreßleitungen AO bis A3 nicht berücksichtigt. Aus diesem Grund steht nicht der volle Adreßbereich von OOH bis FFH mit 256 verschiedenen Adreßwerten zur Verfügung. Mit den Schaltern Sl bis S4 lassen sich lediglich 16 verschiedene Signalzustände (Baugruppennummern) einstellen. Da diese Schalter den vier höherwertigen Adreßbits A4 bis A7 zugeordnet sind, kann die Baugruppennummer nur Werte von OXH bis FXH annehmen. Das "X" steht hier für die vier niederwertigen Adreßbits AO bis A3, die beim Adreßvergleich nicht benutzt werden. Die Tabelle in Bild 3 zeigt die Bildung der möglichen Baugruppennummern.

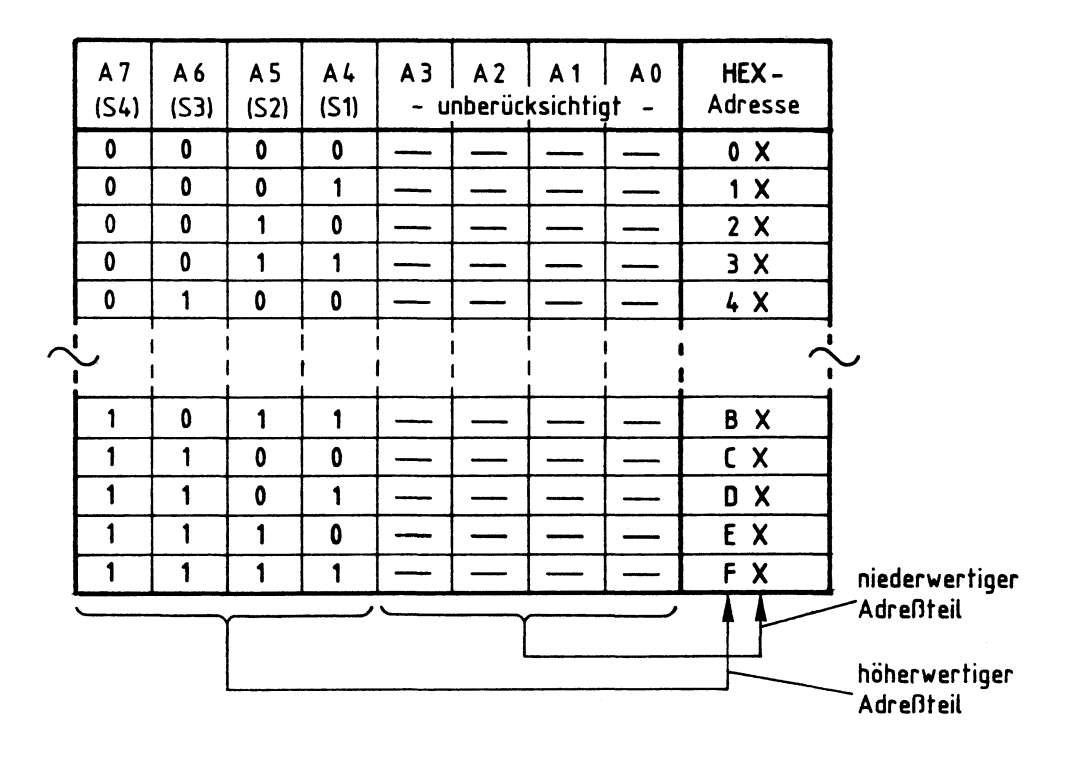

#### Bild 3: Bildung der Baugruppennummern der Baugruppe Progr ammiebare Parallelschnittstelle

#### Programmierbare Parallelschnittstelle

Im fachpraktischen Teil dieser Obung werden die Schalter Sl bis S4 bei der Inbetriebnahme der Baugruppe folgendermaßen eingestellt:

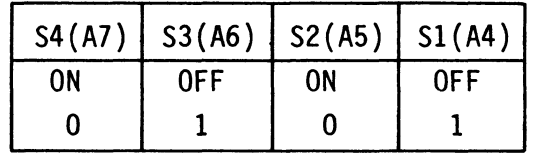

Hierdurch ergibt sich die Baugruppennummer "5XH". Grundsätzlich kann jede der 16 möglichen Baugruppennummern verwendet werden. Es ist aber darauf zu achten, daß alle Ein- oder Ausgabe-Baugruppen eines Mikrocomputer-Systems unterschiedliche Adressen besitzen, da es andernfalls zu Schäden am Gerät kommen kann.

2.2. Die Adressierung der drei Ports und des Steuerwort-Registers

Beim Lesen der einzelnen Eingabeports, beim Ausgeben von Daten über die Ausgabeports und beim Einschreiben von Steuerworten in das Steuerwort-Register muß dem Baustein 8255 über die Adreßanschlüsse AO und Al mitgeteilt werden, welcher der vier internen Blöcke (drei Ports und ein Steuerwort-Register, siehe Bild 1) am gewünschten Datenverkehr beteiligt sein soll. Bild 4 zeigt die Adressierung der Blöcke durch die Adreßleitungen AO und Al.

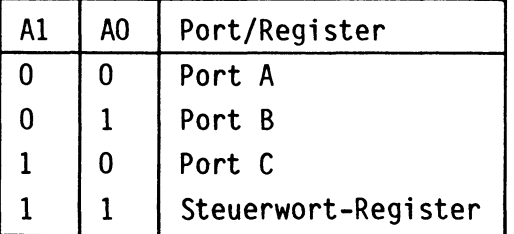

Bild 4: Adressierung der Ports und des Steuerwort-Registers

Die vollständige Adreßbildung unter Verwendung der Adreßleitungen AO bis A7 ist in Bild 5 dargestellt:

Programmierbare Parallelschnittstelle

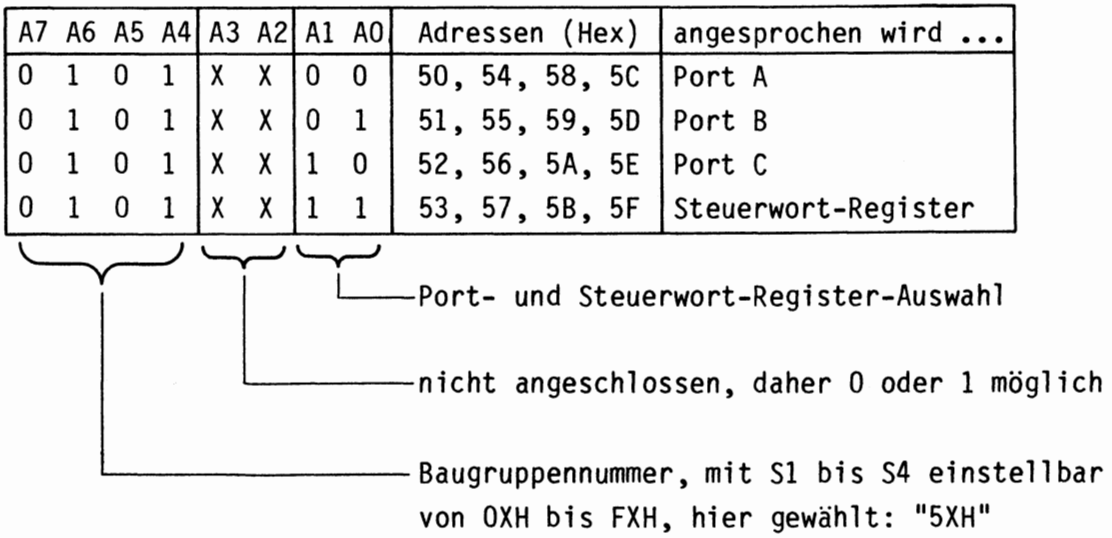

Bild 5: Adreßbildung mit den Adreßleitungen AO bis A7

Die Bitkombination an A4 bis A7 (Bild 5) entspricht der mit den Adreßschaltern Sl bis S4 eingestellten Baugruppennummer. Die Bitkombination an AO und Al bestimmt, ob eines der drei Ports oder das Steuerwort-Register des Schnittstellenbausteins 8255 angewählt wird.

Die Adreßleitungen A2 und A3 sind nicht angeschlossen, daher kann ihr Signalzustand "1" oder "0" sein. Hieraus ergeben sich vier mögliche Adressen für jedes Port und das Steuerwort-Register. Port A kann beispielsweise unter den Adressen 50H, 54H, 58H und 5CH angesprochen werden. Diese "Mehrfachadressierung" ist durch die einfache Schaltung bedingt. Alle Adressen beginnen aber stets mit der durch S1 bis S4 gebildeten Hex-Zahl (hier mit "5"). Um Verwirrungen zu vermeiden, sollten die Ports und das Steuerwort-Register fortlaufend z.B. unter den Adressen 50H, 51H, 52H und 53H angesprochen werden. Es wäre natürlich auch möglich, sie z.B. unter den Adressen 58H, 55H, 5EH und 57H zu erreichen.

#### 3. Die Steuerung der Datenübertragungsrichtung

Nachdem der Mikroprozessor die Adresse eines der drei Ports oder des Steuerwort-Registers ausgegeben hat, steuert er durch L-Pegel auf einer der beiden Steuerleitungen IOR oder IOW, ob er Daten aus dem Baustein lesen oder zum Baustein senden will. Die beiden Steuerleitungen sind mit den Bausteinanschlüssen RD und WR verbunden (Bild 1). Mit den Pegeln an diesen Eingängen wird innerhalb des Bausteins über die "Lese/Schreib-Steuerung" die Datenübertragungsrichtung gesteuert.

#### Programmierbare Parallelschnittstelle

In Zusammenwirken mit den Pegeln auf den Bausteineingängen AO, Al und CS erfolgt der Zugriff zu den einzelnen Ports und dem Steuerwort-Register wie in Bild 6 dargestellt:

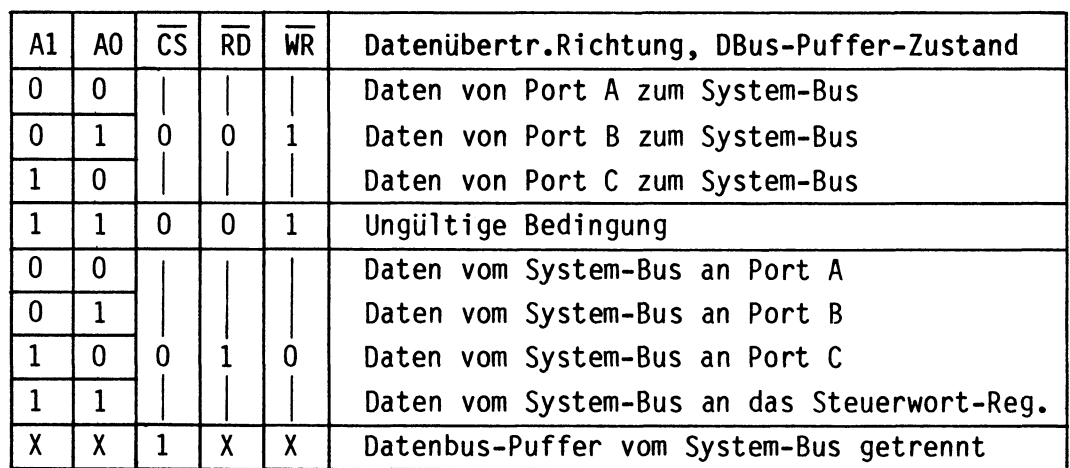

Bild 6: Steuerung der Datenübertragungsrichtung und des Datenbus-Puffers

In das Steuerwort-Register kann nur geschrieben werden. Bei H-Pegel am CS-Eingang wird der Datenbus-Puffer in den hochohmigen Zustand geschaltet und da-<br>durch vom System-Bus getrennt. Die Pegel auf den Eingängen AO, A1, RD und WR sind dann für die Funktion des Bausteins bedeutungslos.

#### 4. Die Betriebsarten des Schnittstellenbausteins 8255

Zur Anpassung an die vielfältigen Erfordernisse der Peripherie kann man den Schnittstellenbaustein in den Betriebsarten 0, 1 und 2 benutzen. Zunächst werden die wesentlichen Merkmale dieser drei Betriebsarten dargestellt.

Betriebsart O (Einfache Ein/Ausgabe}:

- Die Ports A, Bund C werden wahlweise als Eingabe- oder als Ausgabe-Port betrieben
- Port C ist in zwei 4-Bit-Kanäle aufteilbar
- Je ein 4-Bit-Kanal von Port C kann in Verbindung mit den Ports A und B verwendet werden (siehe auch Bild 1)
- Die Port-Ausgänge haben Zwischenspeicher
- Die Port-Eingänge arbeiten ohne Zwischenspeicher

Bild 7 zeigt die Ein- und Ausgänge des Bausteins in dieser Betriebsart.

#### Funktionsbeschreibung

BFZ/MFA  $4.3. - 8$ 

Programmierbare Parallelschnittstelle

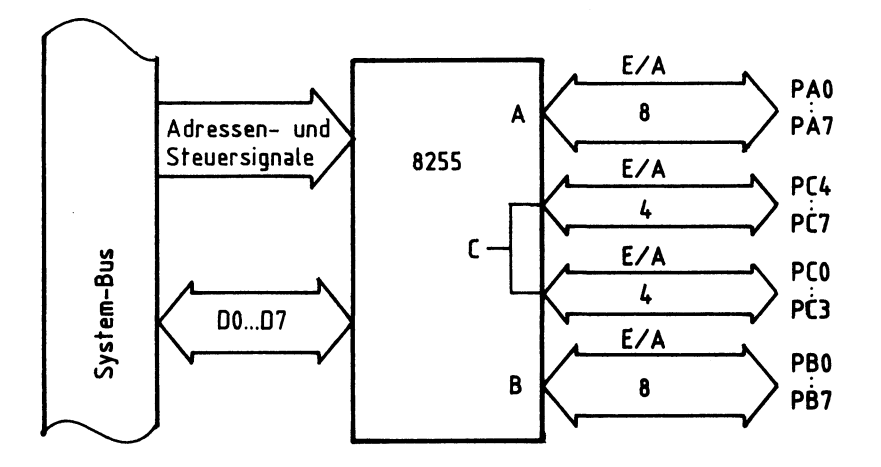

Bild 7: Betriebsart 0

In der Betriebsart O werden die drei Ports wie Ein- oder Ausgabebaugruppen behandelt, d.h. Daten werden an das ausgewählte Port ausgegeben oder aus ihm gelesen. Bild 8 zeigt den Signalverlauf für das Lesen von Daten aus einem Eingabe-Port.

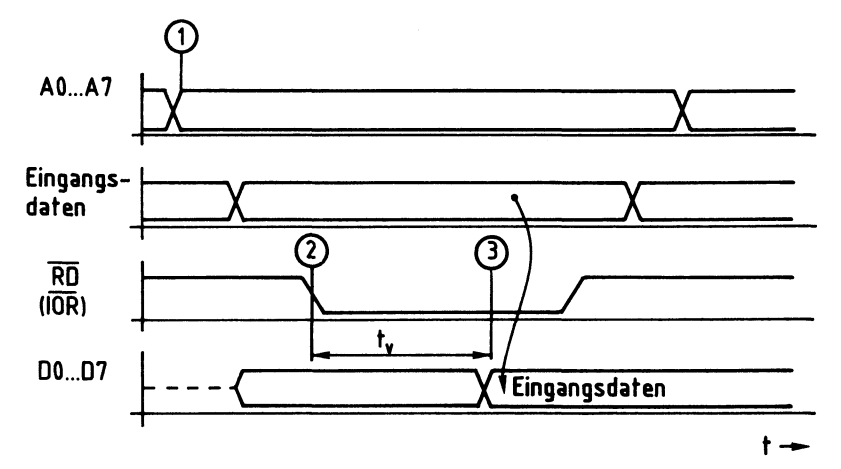

Bild 8: Lesen eines Eingabe-Ports

- $\left( 1\right)$  Der Prozessor gibt auf den Leitungen AO bis A7 die Portadresse aus
- Der Prozessor schaltet das Steuersignal IOR auf L-Pegel
- Nach einer Verzögerungszeit t, wird der zu diesem Zeitpunkt an den Eingängen vorhandene Signalzustand auf den Datenbus durchgeschaltet (und in den Akku der CPU übernommen)

Bild 9 zeigt den Signalverlauf für das Schreiben von Daten in ein Ausgabe-Port.

Funktionsbeschreibung

 $BFZ/MFA$  4.3. - 9

Programmierbare Parallelschnittstelle

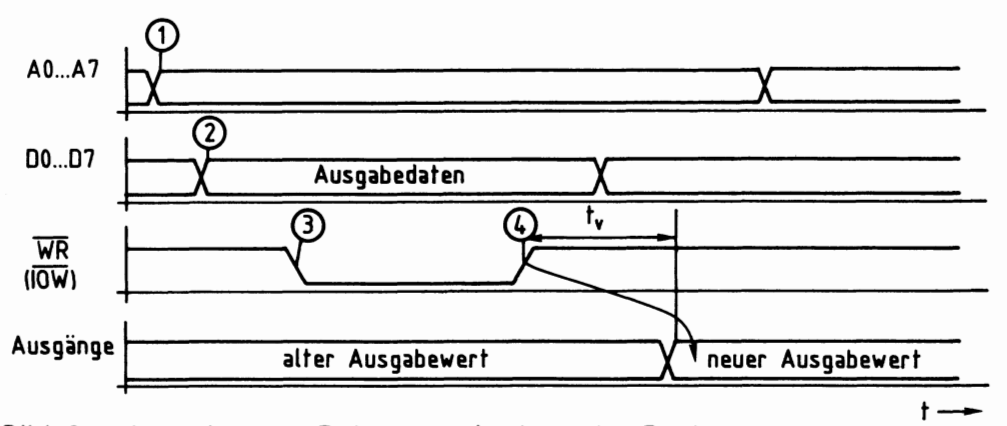

Bild 9: Ausgabe von Daten an ein Ausgabe-Port

- $(1)$  Der Prozessor gibt auf den Leitungen AO bis A7 die Adresse des Ausgabe-Ports aus
- (2) Der Prozessor stellt das auszugebende Datenwort bereit
- (3) Mit dem L-Pegel auf der Steuerleitung IOW zeigt der Prozessor an, daß er Daten in das adressierte Ausgabe-Port schreiben will
- (4) Mit der L-H-Flanke des Steuersignals wird das Datenwort in den Ausgabe-Zwischenspeicher übernommen und erscheint nach einer Verzögerungszeit t, (ca. 70 ns) am Ausgang des Ports

Betriebsart 1 (Ein-/Ausgabe mit zusätzlichen Steuerleitungen):

Diese Betriebsart dient zum Austausch von Ein-Ausgabe-Daten zu oder von einem Port in Verbindung mit zusätzlichen Steuersignalen bzw. "Quittungs-Signalen". Hierzu werden die drei Ports wie folgt verwendet:

- Die Ports A und/oder B werden als Eingabe- oder als Ausgabe-Port betrieben
- Jedem dieser beiden Ports sind vier Leitungen des Ports C mit teilweise fester Funktion zugewiesen
- Bild 10 zeigt die Ein- und Ausgänge des Bausteins in dieser Betriebsart.

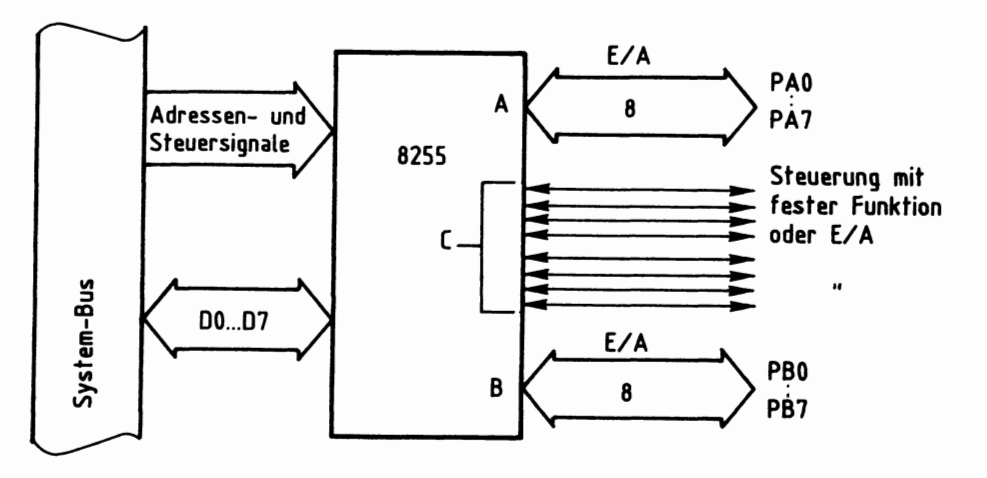

Bild 10: Betriebsart 1

#### Programmierbare Parallelschnittstelle

Die Betriebsart 1 wird innerhalb des BFZ/MFA-Mikrocomputersystems dazu verwendet, über die Parallelschnittstelle einen Matrix-Drucker anzusteuern. Hierbei dient Port Aals Datenkanal und eine Hälfte von Port C zur Obertragung der notwendigen Steuersignale. Da die Betriebsart 1 in der entsprechenden Fachpraktischen Obung (Drucker-Interface BFZ/MFA 4.3.b) näher erklärt ist, wird in dieser Obung hierauf nicht weiter eingegangen.

#### Betriebsart 2 (Getastete Zweiweg-Bus-Ein-/Ausgabe):

Diese Betriebsart, die nur mit Port A möglich ist, gestattet einen 8-Bit-Datenaustausch mit der Peripherie, wobei Daten gesendet und empfangen werden können. Hierbei sind dem Port A fünf Leitungen des Ports C mit fest vorgegebener Funktion zugeordnet, womit der Datenfluß von Port A gesteuert werden kann. Bild 11 zeigt die Ein- und Ausgänge des Bausteins in dieser Betriebsart. Da diese Betriebsart im BFZ/MFA-Mikrocomputer bisher nicht vorkommt, wird sie in dieser Obung nicht weiter behandelt.

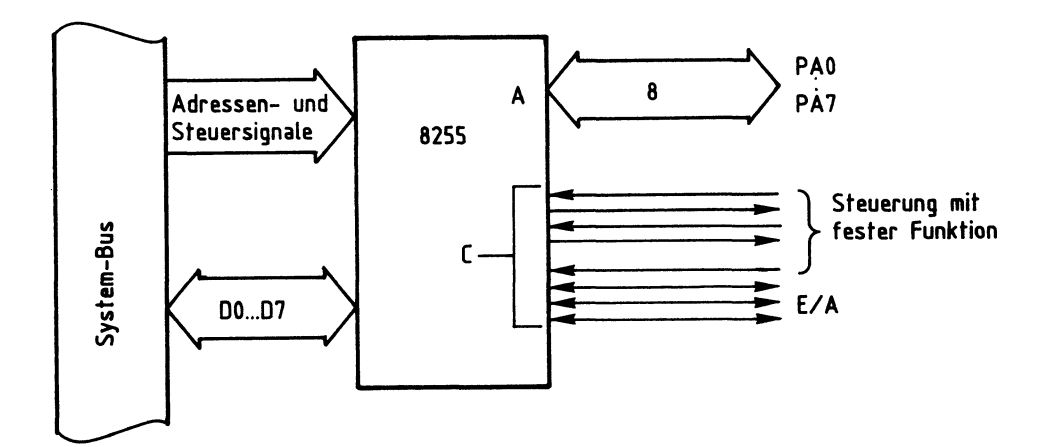

**Bild 11: Betriebsart 2** 

### 5. Die Initialisierung des Schnittstellenbausteins

Die gewünschte Betriebsweise muß vor dem Betrieb der einzelnen Ports programmiert werden. Dies geschieht grundsätzlich durch Senden eines "Steuerwortes" an das Steuerwort-Register, das sich innerhalb der "Lese-/Schreibsteuerung befindet (Bild 1). Die "Lese-/Schreibsteuerung" gibt daraufhin entsprechende Steuersignale an die Ports aus. Das Einschreiben des Steuerwortes in das Steuerwort-Register nennt man "Initialisieren" des Bausteins (Setzen von Anfangsbedingungen).  $\qquad \qquad \qquad \qquad$ 

### Programmierbare Parallelschnittstelle

Hierzu sind folgende Schritte erforderlich:

- Der Akkumulator des Prozessors muß mit dem Wert des erforderlichen Steuerwortes geladen werden. Hierzu eignet sich der Befehl "MVI A,konst" des Prozessors 8085.
- Aus dem Akku muß das Steuerwort nun an das Steuerwort-Register ausgegeben werden. Hierzu dient der Befehl "OUT adr" des Prozessors 8085. Die Adresse für das Steuerwort-Register ist "53H", da in dieser Obung von der Baugruppennummer "5X" ausgegangen wird.

Bei der Initialisierung ist folgendes zu beachten:

- Durch kurzzeitigen H-Pegel am RESET-Eingang des Bausteins wird das Steuerwort-Register gelöscht, und alle Ports werden in den Eingabezustand gebracht. Nach jeder Betätigung der RESET-Taste oder nach einem Kaltstart des Mikrocomputers muß der Baustein daher neu initialisiert werden.
- Die Betriebsarten der Ports A und B können unabhängig voneinander definiert werden. Port A kann z.B. in Betriebsart 1 arbeiten und Port Bin Betriebsart O. Port C wird entsprechend den Erfordernissen der Ports A und Bin zwei Teile aufgeteilt.

Jedes Steuerwort zur Initialisierung besitzt acht Bit (DO bis D7), wobei jedes einzelne Bit eine bestimmte Funktion des Bausteins steuert. Bild 12 stellt den Aufbau des Steuerwortes dar. Die Bezeichnungen der einzelnen Bits sind dem Datenbuch des Bausteinherstellers entnommen.

Programmierbare Parallelschnittstelle

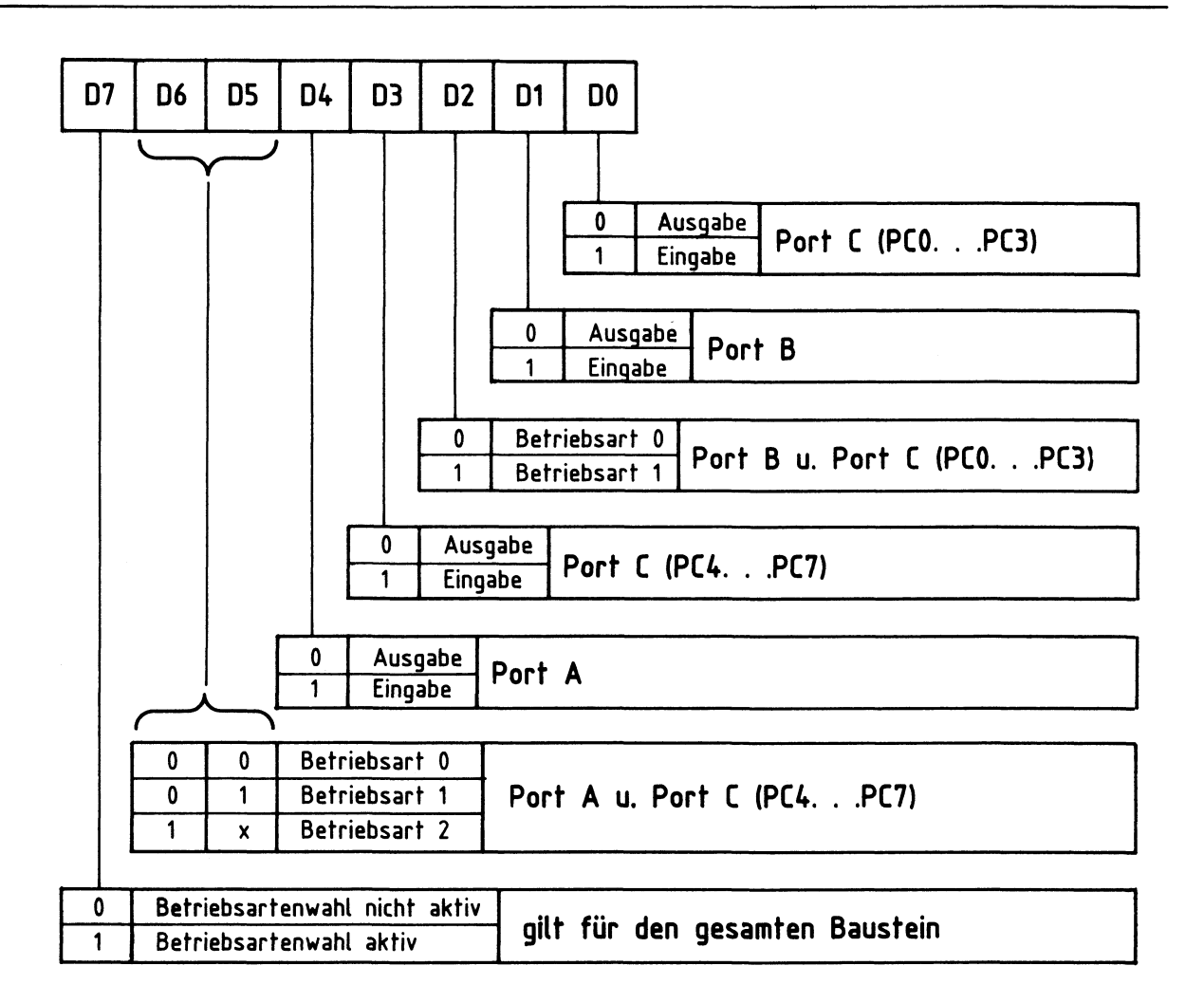

**Bild 12: Aufbau des Steuerwortes und Bedeutung der einzelnen Bits** 

Das folgende Beispiel zeigt, wie ein Steuerwort mit Hilfe dieser Tabelle gebildet wird. Dabei soll der Programmierbare Schnittstellenbaustein wie folgt arbeiten: - Betriebsart 0

- Port A : Eingabeport
- Port B : Ausgabeport
- Port C, PCO bis PC3: 1/2 Ausgabeport (4 Ausgabeleitungen)
- Port C, PC4 bis PC7: 1/2 Eingabeport (4 Eingabeleitungen)

Mit Hilfe von Bild 12 wird das Steuerwort gebildet, das sich aus den gewünschten Betriebsbedingungen wie folgt ergibt:

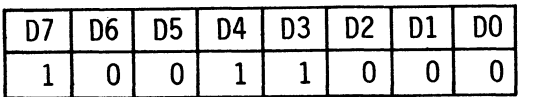

 $\sum_{i=1}^{N}$  98 im Hexadezimal-Code

#### Programmierbare Parallelschnittstelle

Bevor die Ports A, Bund C entsprechend den oben genannten Anforderungen als Ein- und Ausgabeports betrieben werden können, muß das Steuerwort an das Steuerwort-Register ausgegeben werden. Hierzu dienen folgende Befehle:

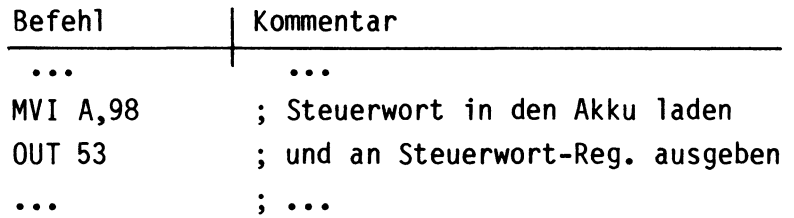

Die Adresse des Steuerwort-Registers (53H) ergibt sich aus Bild 5.

#### 6. Ein Anwendungsbeispiel für die Betriebsart 0

Das folgende Beispiel zeigt, wie mit Hilfe eines einzigen Schnittstellenbausteins eine recht umfangreiche Steuerung aufgebaut werden kann.

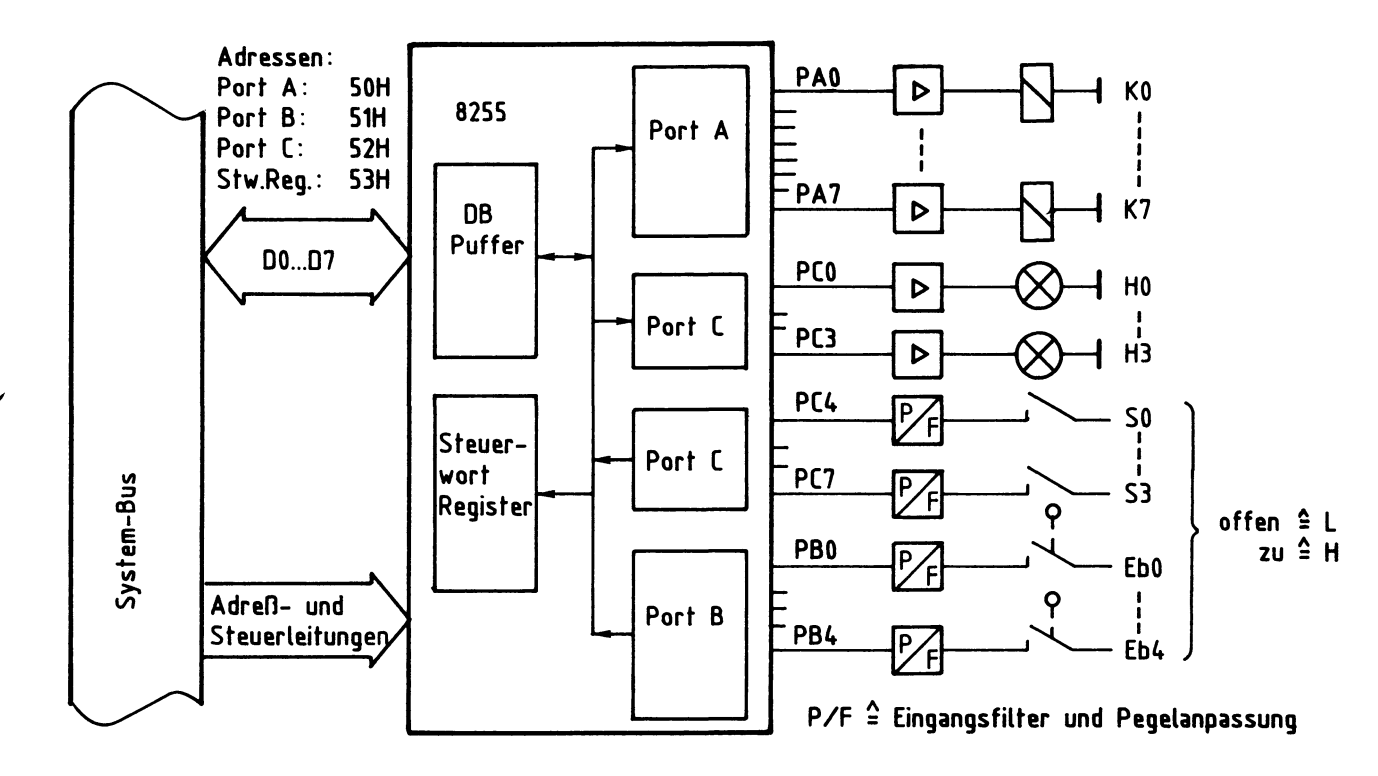

### **Bild 13: Verbindung Anlage-Schnittstellenbaustein**

Für die in Bild 13 dargestellte Schaltung soll zunächst das Steuerwort ermittelt werden.

Programmierbare Parallelschnittstelle

Aus der Schaltung ergeben sich für den Schnittstellenbaustein die folgenden Betriebsbedingungen: - Betriebsart 0

> - Port A (a) : Ausgabeport - Port B - Port C, PCO bis PC3 Ausgabeport - Port C, PC4 bis PC7 Eingabeport Eingabeport

Mit Hilfe der Tabelle in Bild 12 ergibt sich für das Steuerwort der Hexadezimale Wert 8A. Zur Initialisierung des Schnittstellenbausteins wird dieses Steuerwort in das Steuerwort-Register (Adr. 53H) geschrieben.

Der daran anschließende Programmausschnitt (Bild 14) bewirkt in der Anlage, daß das Relais K2 und die Signallampe H3 nur dann eingeschaltet werden, wenn Schalter SO und Endschalter Eb2 geschlossen sind.

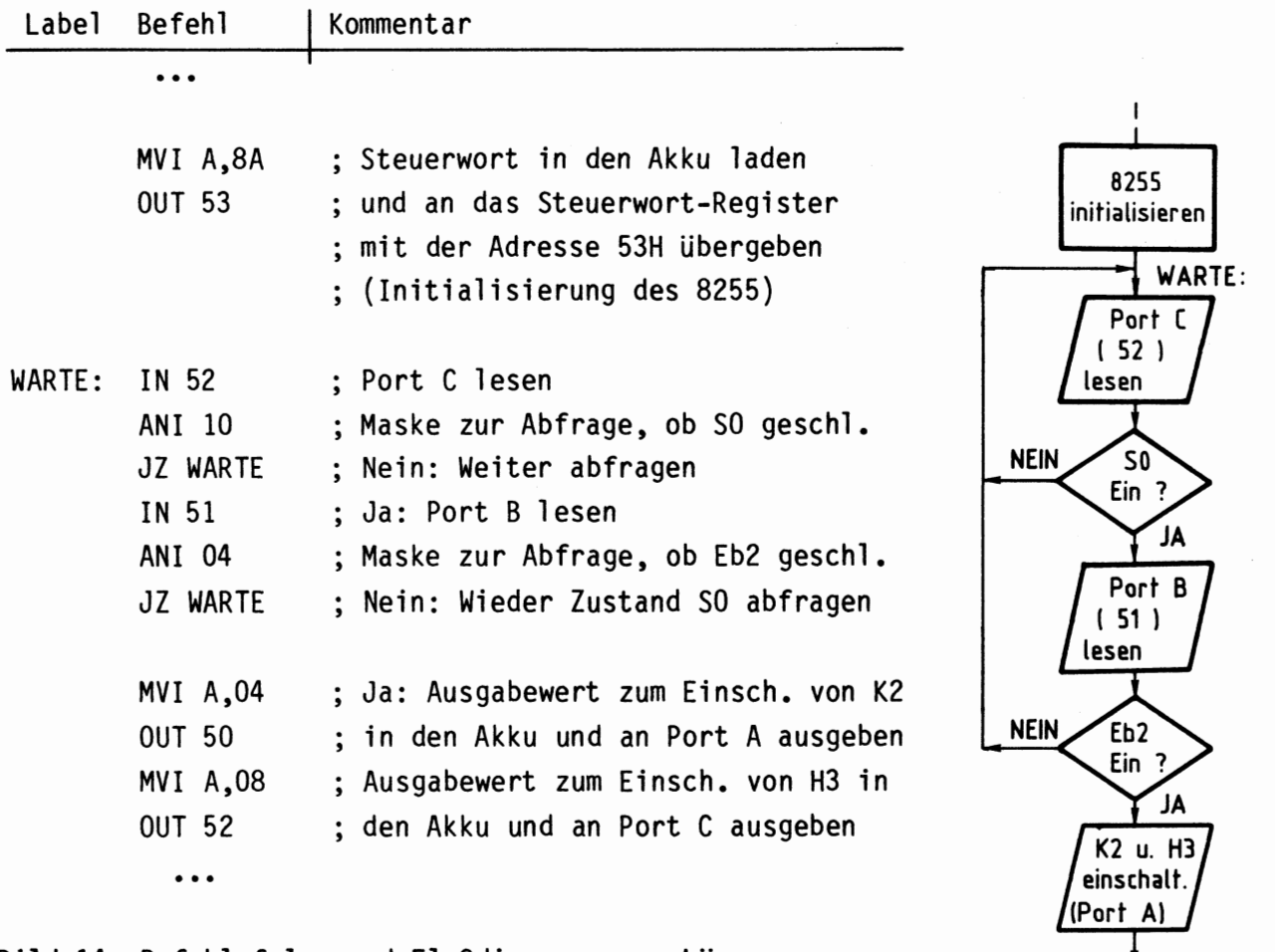

Bild 14: Befehlsfolge und Flußdiagramm zur Lösung der o.g. Aufgabenstellung **Weiter** 

### Programmierbare Parallelschnittstelle

#### 7. Schaltungsbeschreibung

Bild 15 zeigt den Stromlaufplan der Baugruppe "Programmierbare Parallelschnittstelle".

Die Betriebsspannung für die ICs beträgt 5 V. Sie wird durch den Kondensator Cl abgeblockt. Für mögliche Anwenderschaltungen stehen auf der Leiterplatte auch die Spannungen +12 V und -12 V zur Verfügung.

Der Adreßvergleicher wird durch ICl, die Widerstände Rl bis R4 und die Schalter Sl bis S4 gebildet. Durch L-Signal an Pin 6 wird der Schnittstellenbaustein 8255 bei Adressengleichheit freigegeben und kann über die Datenleitungen 00 bis 07 Daten vom Prozessor empfangen oder an ihn ausgeben.

Die Adreßleitungen AO und A1 dienen zur Auswahl der im Inneren von IC3 vorhan-<br>denen Ports A bis C und des Steuerwort-Registers. Die Leitungen IOR und IOW lösen das Lesen bzw. Schreiben der Daten aus.

Das vom Prozessor gelieferte RESET-Signal (L-aktiv) wird durch IC2.2 invertiert, da IC3 zum Zurücksetzen ein H-Signal benötigt. Hierdurch werden beim Einschalten des Mikrocomputers alle Ports auf "Eingabe" geschaltet. Alle übrigen Signale (CLK, RST5.5 bis RST7 .5 und I NTR) wurden vom System-Bus auf die Leiterplatte geführt, um für mögliche Anwenderschaltungen zur Verfügung zu stehen.

Jeder Ausgang des Schnittstellenbausteins 8255 (Port Abis Port C) kann mit einem Strom von etwa 1 mA belastet werden. Weitere Hinweise müssen den Datenbüchern der Bausteinhersteller entnommen werden.

#### Funktionsbeschreibung

BFZ/MFA 4.3. - 16

#### Programmierbare Parallelschnittstelle

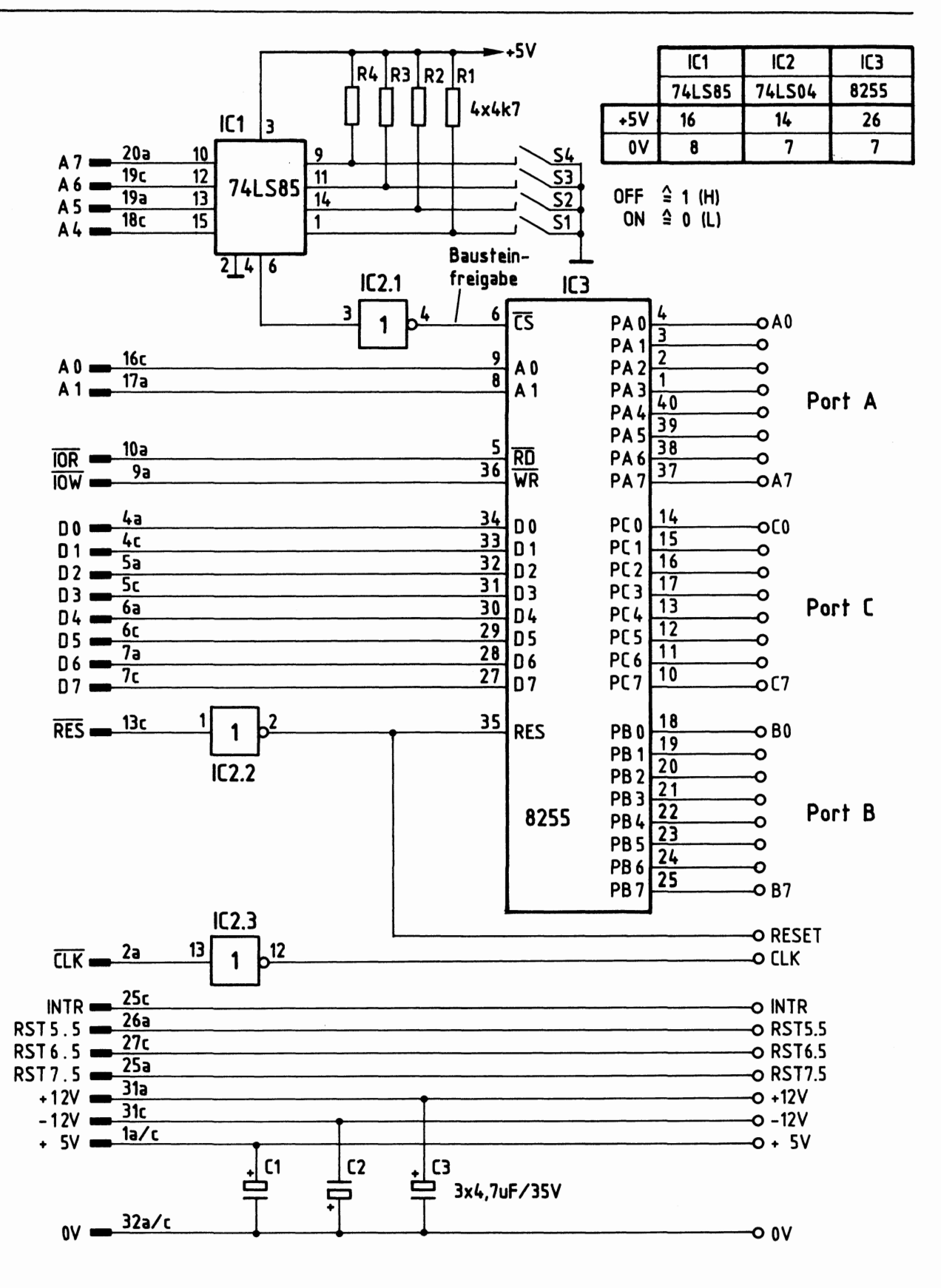

#### Bild 15: Stromlaufplan "Programmierbare Parallelschnittstelle"

Flußdiagramm

 $\ddot{\phantom{0}}$ 

### Programmierbare Parallelschnittstelle

Flußdiagramm für den Arbeitsablauf

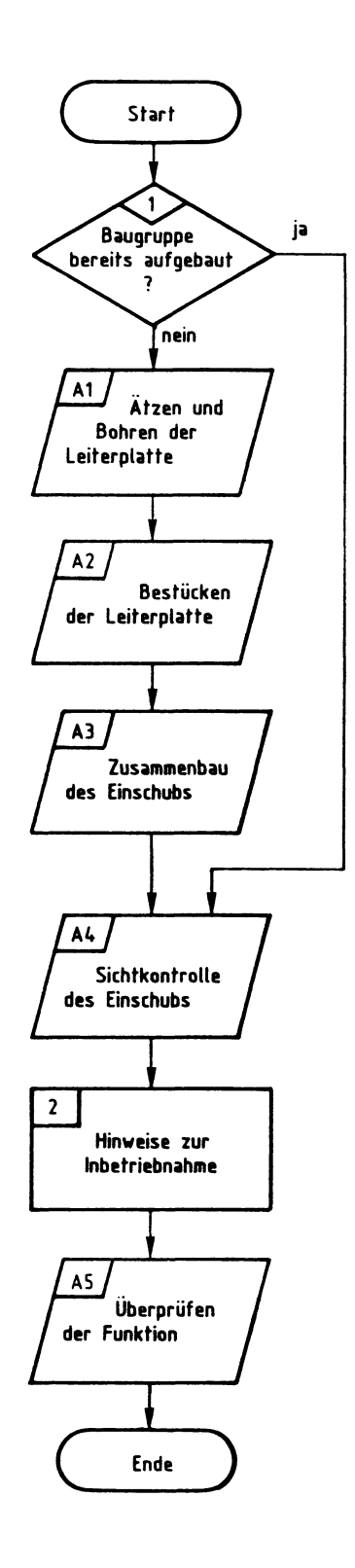

## Bereitstellungsliste

L.

## Programmierbare Parallelschnittstelle

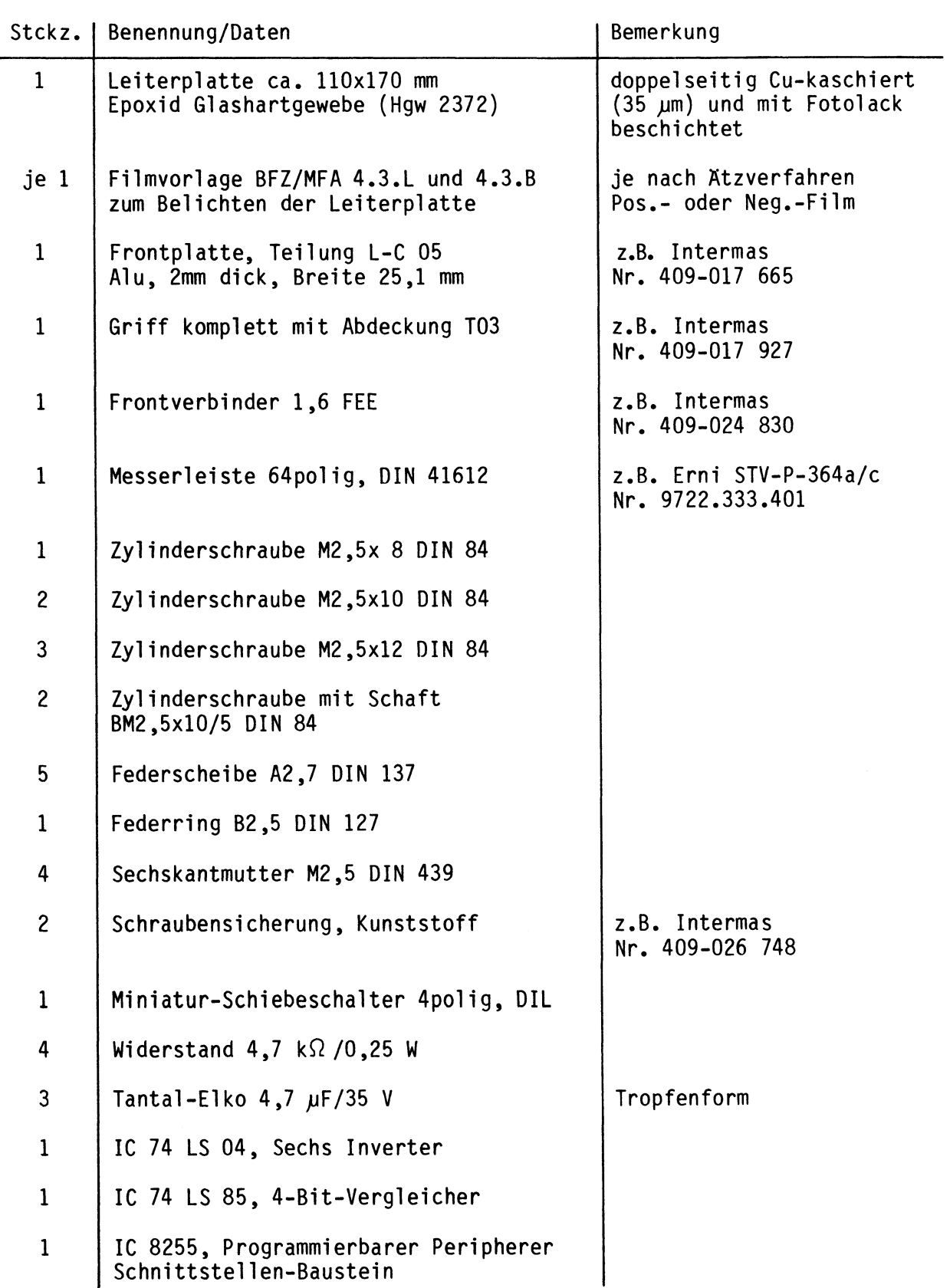

#### Bereitstellungsliste

Programmierbare Parallelschnittstelle

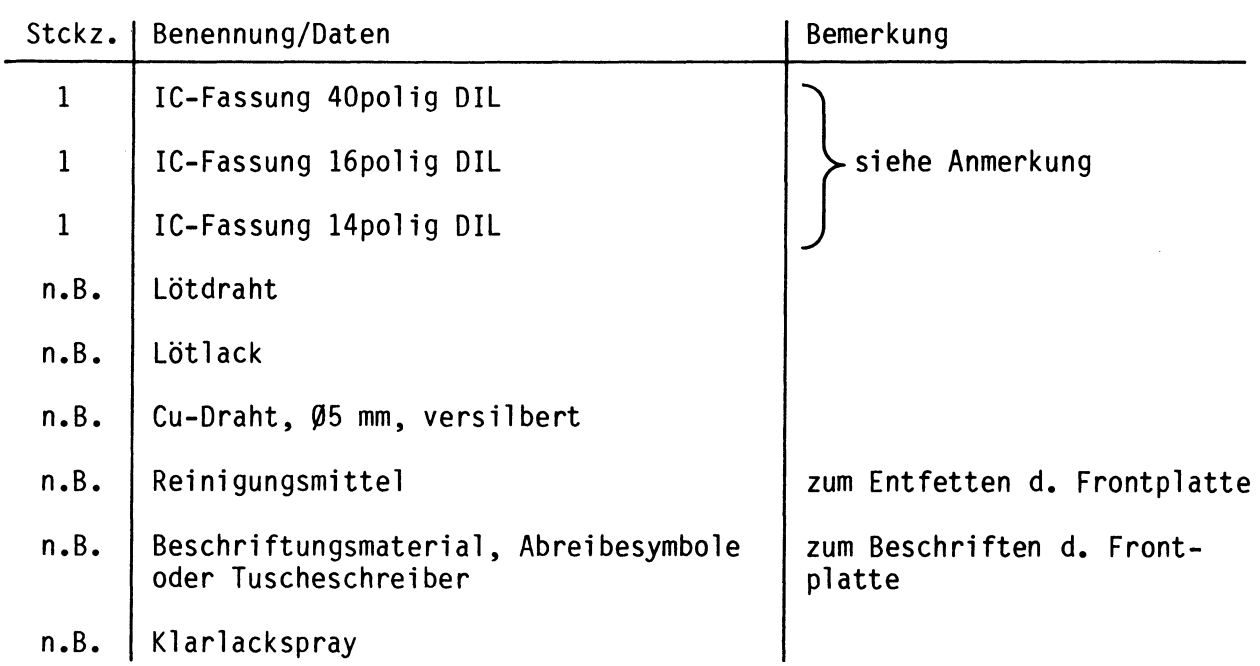

#### Anmerkung:

Je nach Ausführung der geätzten Leiterplatte müssen unterschiedliche IC-Fassungen bereitgestellt werden.

Ist die Leiterplatte durchkontaktiert, können Sie gewöhnliche IC-Fassungen verwenden.

Bei nicht durchkontaktierten Leiterplatten müssen IC-Fassungen eingesetzt werden, die auch von der Bestückungsseite her verlötbar sind. Hierzu eignen sich sehr gut die sogen. "Carrier-IC-Fassungen", die aus zusammengesetzten Einzelkontakten bestehen.

Falls Sie die als Meterware erhältlichen Kontaktfederstreifen verwenden, benötigen Sie davon ca. 180 mm.

Zur Inbetriebnahme der Baugruppe "Programmierbare Parallelschnittstelle" benötigen Sie zusätzlich:

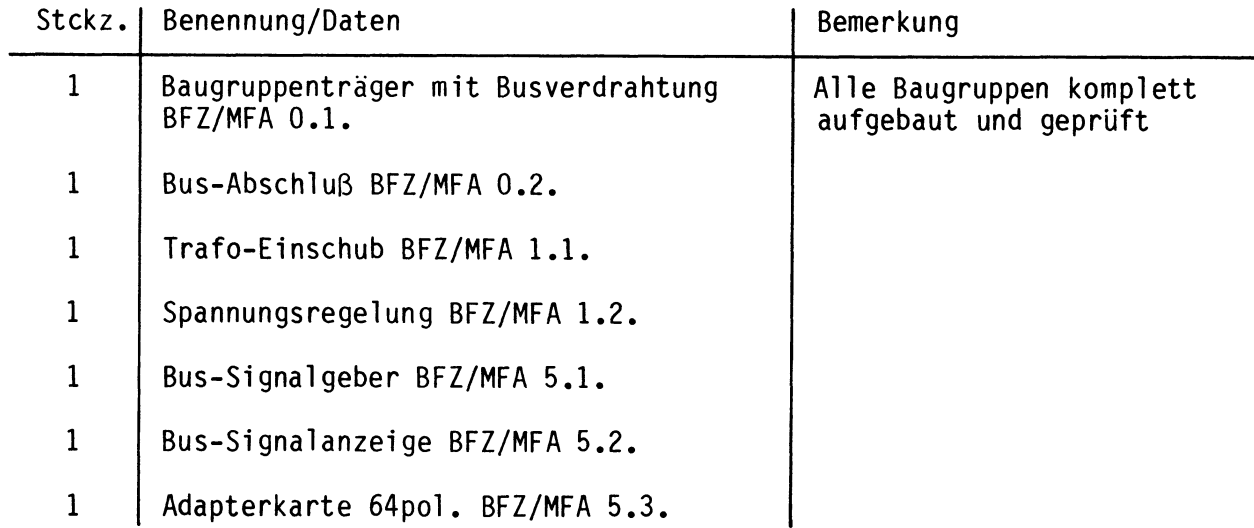

Obungsteil BFZ/MFA 4.3. - 20

**1** 

**A4~** 

**2** 

Programmierbare Parallelschnittstelle

In dieser Obung werden Sie den zum Mikrocomputer-Baugruppensystem gehörenden Einschub "Programmierbare Parallelschnittstelle" aufbauen und in Betrieb nehmen. Falls Sie bereits einen zusammengebauten Einschub erhalten haben, besteht Ihre Aufgabe darin, ihn zu überprüfen und in Betrieb zu nehmen.

Entscheiden Sie nun, wie Sie vorgehen.

Aufbau nach Arbeitsunterlagen **A1** 

Oberprüfen des fertigen Einschubs und Inbetriebnahme •

In den folgenden Arbeitsschritten wird die Baugruppe "Programmierbare Parallelschnittstelle" in Betrieb genommen und ihre Funktion geprüft.

Dazu benötigen Sie:

- -1 Baugruppenträger mit Busverdrahtung (BFZ/MFA 0.1.)
- -1 Bus-Abschluß (BFZ/MFA 0.2.)
- -1 Trafo-Einschub (BFZ/MFA 1.1.)
- -1 Spannungsregelung (BFZ/MFA 1.2.)
- -1 Bus-Signalgeber (BFZ/MFA 5.1.)
- -1 Bus-Signalanzeige (BFZ/MFA 5.2.)
- -1 Adapterkarte 64polig (BFZ/MFA 5.3.)

Darüber hinaus sollten Sie den Stromlaufplan und den Bestückungsplan der Obung "Programmierbare Parallelschnittstelle" bereithalten.

Alle zur Inbetriebnahme der Baugruppe vorgegebenen Arbeitsblätter enthalten:

- Angaben über den Sinn der jeweiligen Messung
- Angaben über einzustellende Bedingungen (z.B. Schalterstellungen)
- Aufgabenstellungen, ggf. mit Hinweisen zu möglichen Fehlern

Wenn Sie bei der Lösung der Aufgaben Schwierigkeiten haben, sollten Sie das entsprechende Kapitel der Funktionsbeschreibung noch einmal durcharbeiten.

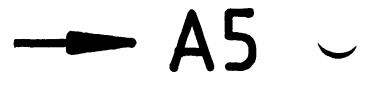

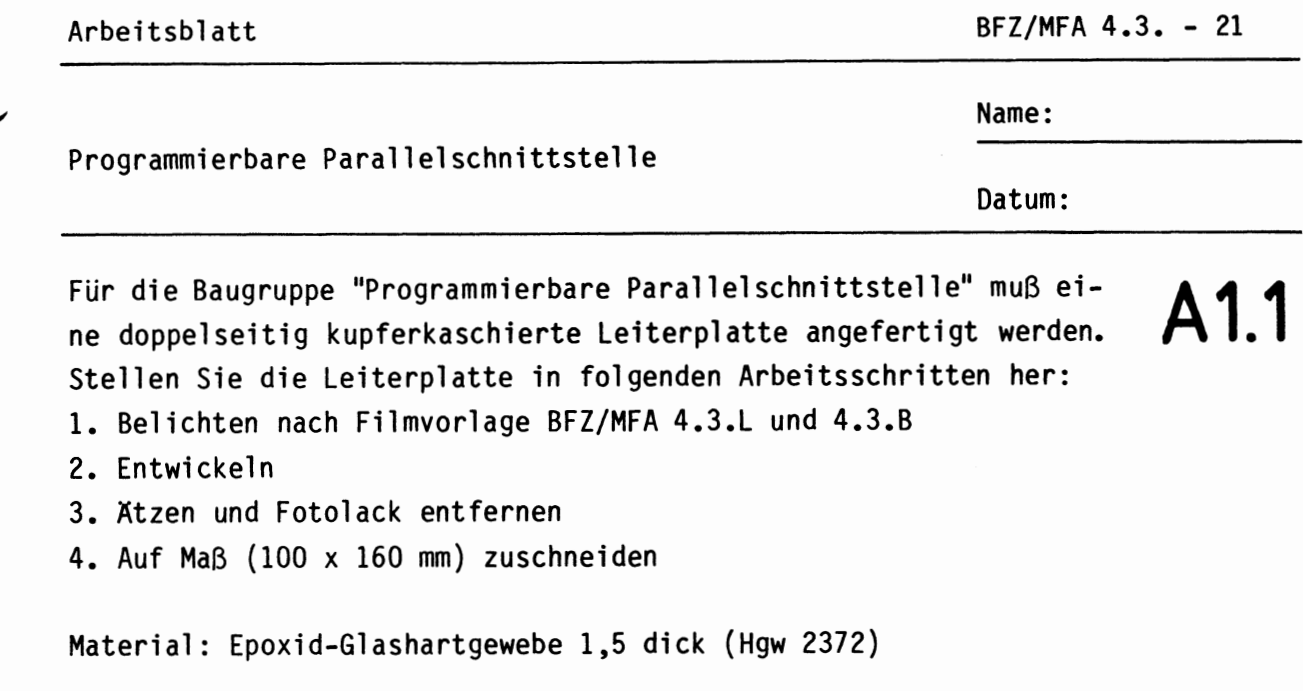

Bohren Sie die Leiterplatte nach folgendem Bohrplan. Anschließend sind beide Seiten zu reinigen und mit Lötlack zu besprühen.

**Bohrplan (Leiterbahnseite)** 

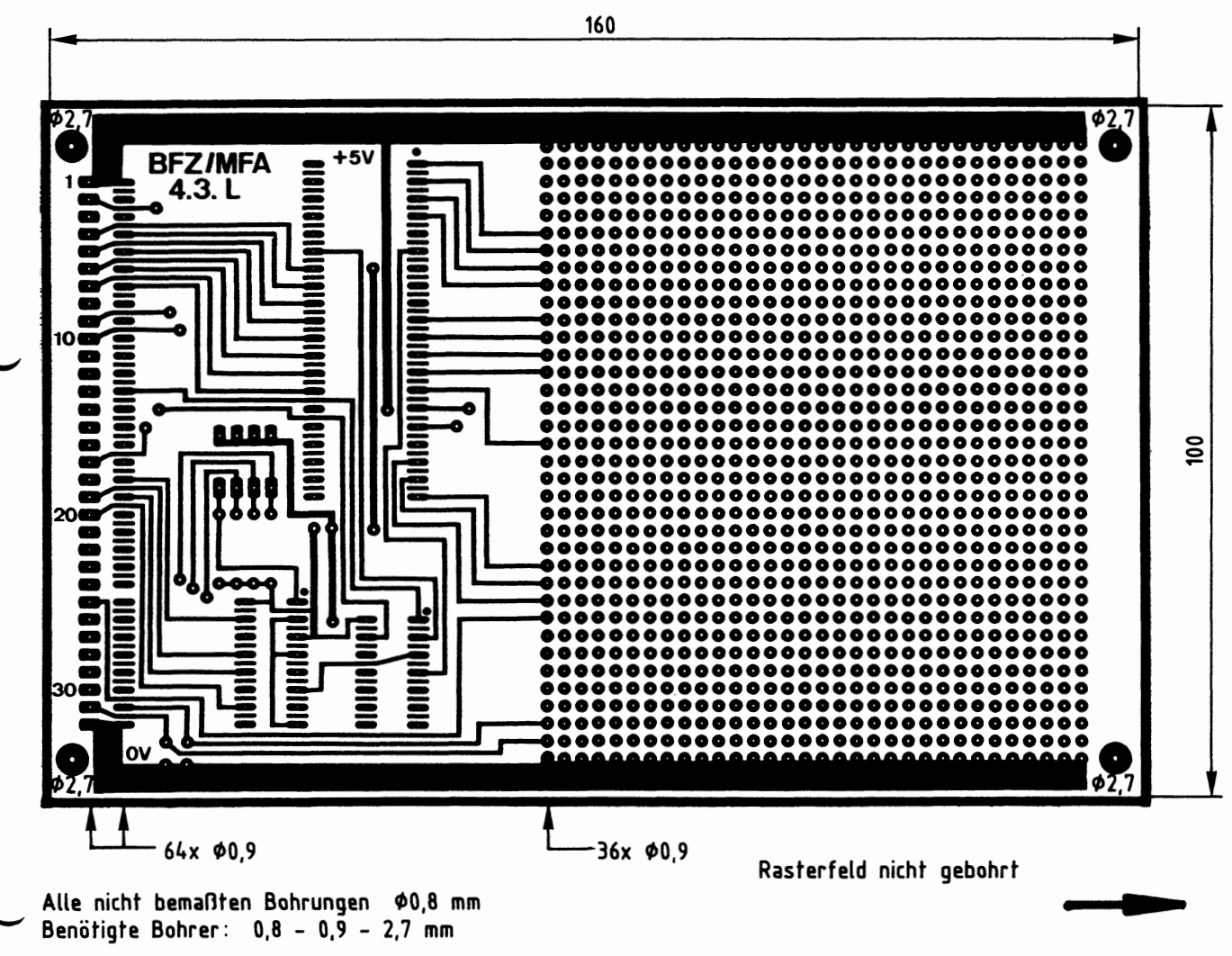

Alle nicht bemaßten Bohrungen \$0,8 mm Benötigte Bohrer:  $0,8 - 0,9 - 2,7$  mm

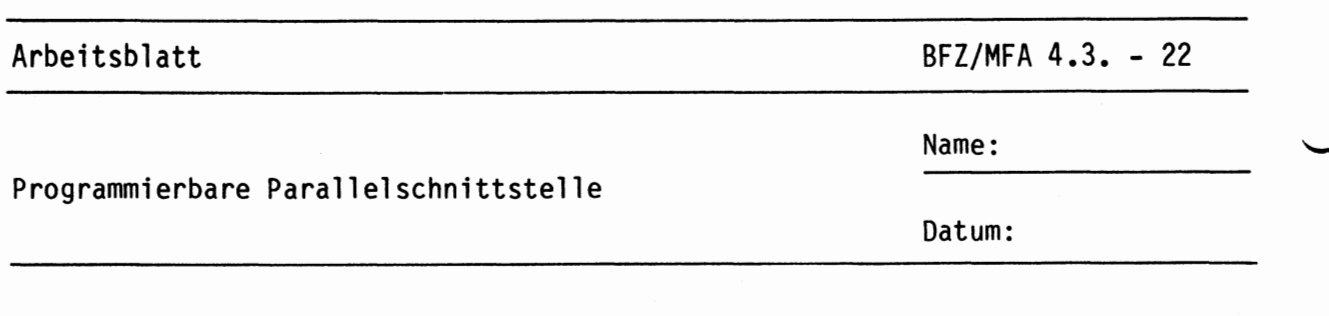

Die folgende Abbildung zeigt das Layout der Bestückungsseite der Leiterplatte BFZ/MFA 4.3.

**1.2** 

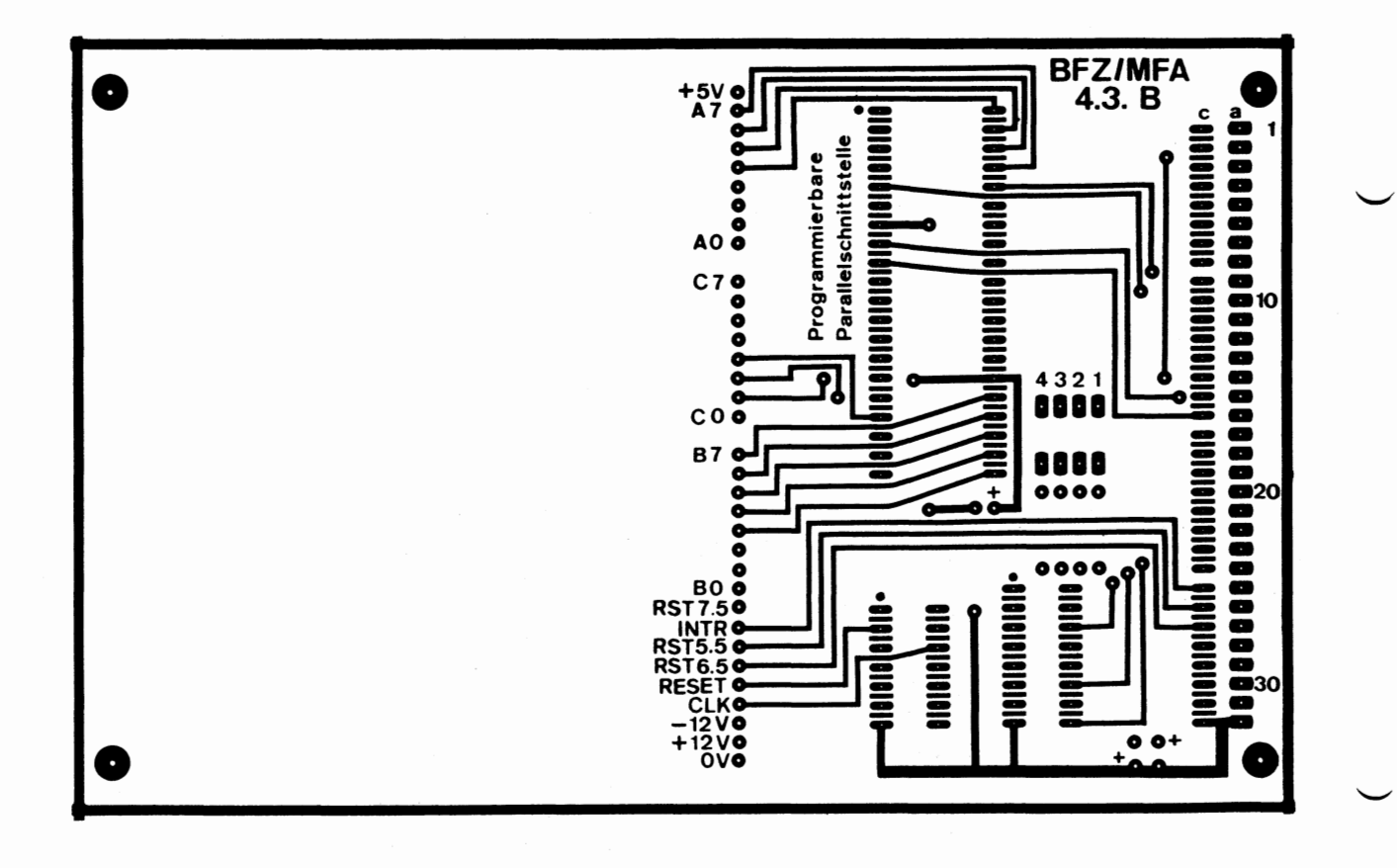

• **A2** 

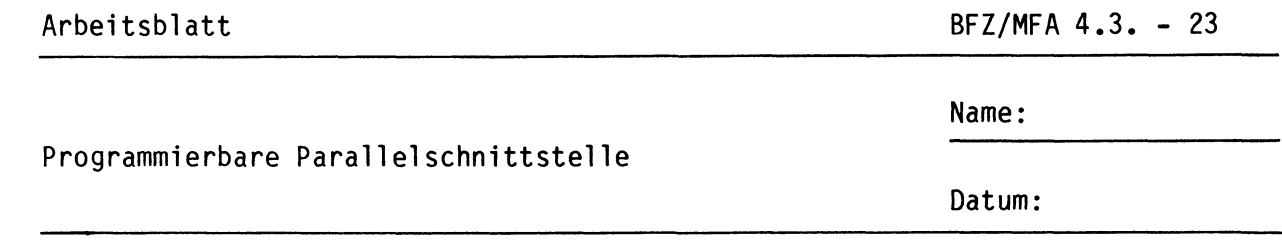

Bestücken Sie die Leiterplatte mit Hilfe des Bestückungsplans, der A2.1 Stückliste und der Bauteilliste. Vorher sollten Sie alle Leiterbahnen möglichst mit einer Lupe nach Rissen und Kurzschlüssen (Atzfehler, Bohrgrat) untersuchen und Fehler entsprechend beseitigen.

### Bestückungsplan Leiterplatte

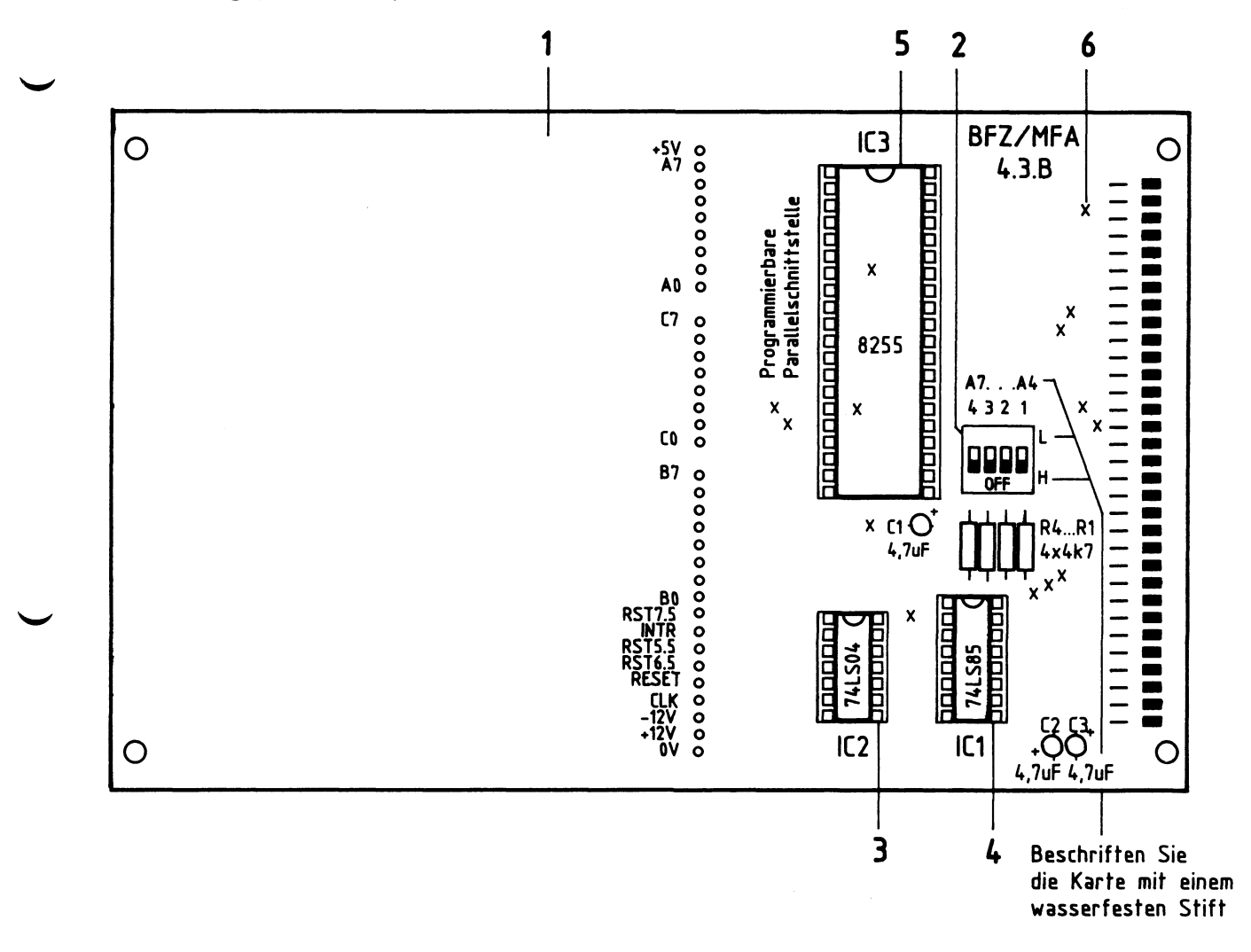

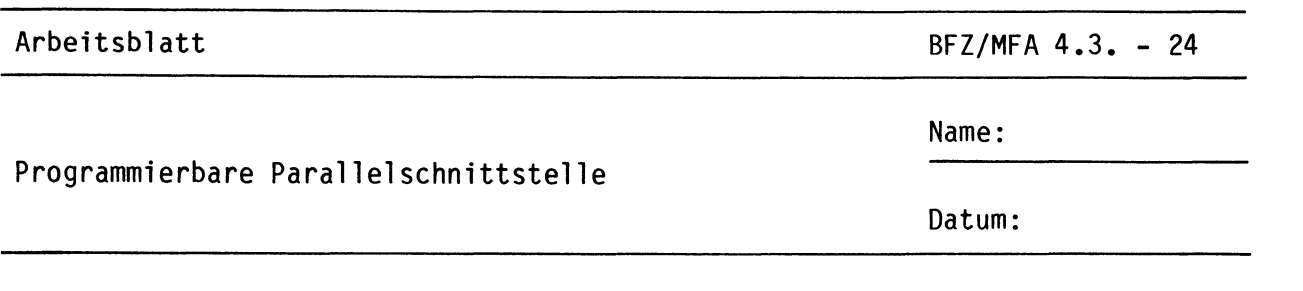

#### Stückliste Leiterplatte

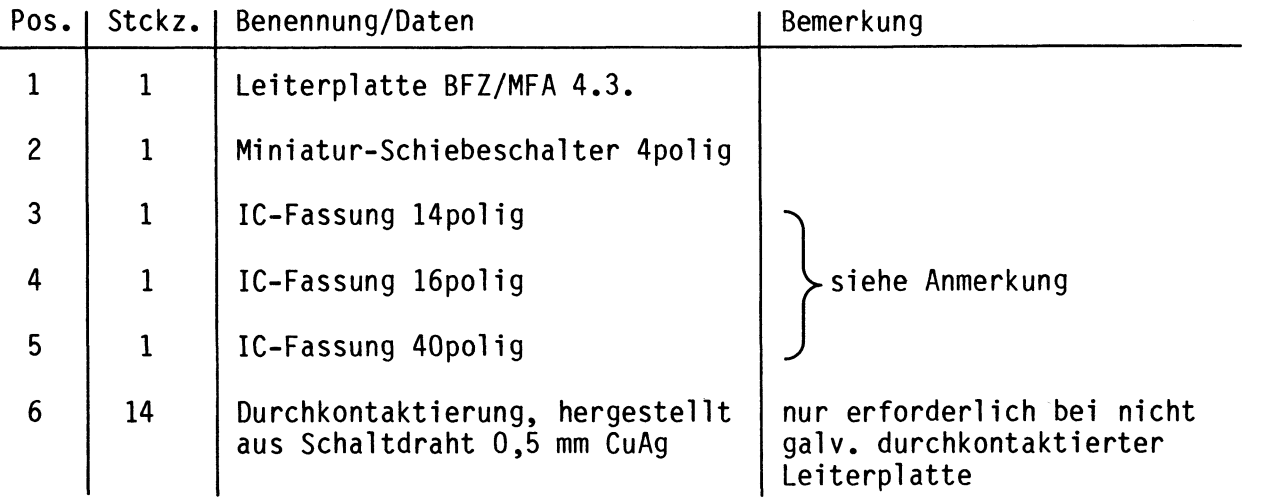

#### Bauteilliste Leiterplatte

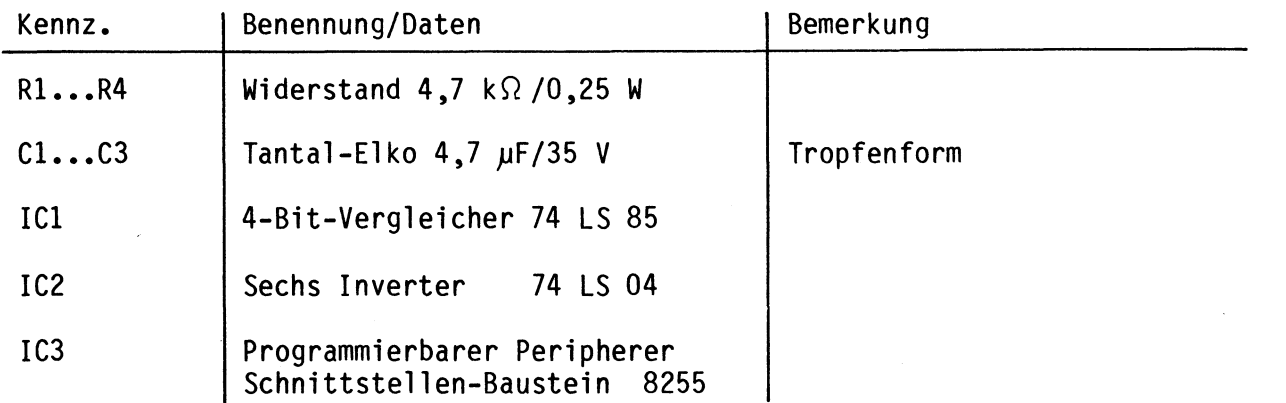

#### Anmerkung:

Alle ICs werden auf Fassungen gesteckt, die je nach Ausführung der geätzten Leiterplatte unterschiedlicher Bauart sind. Wenn die Leiterplatte galvanisch durchkontaktiert ist, werden gewöhnliche IC-Fassungen verwendet. Bei nicht durchkontaktierten Leiterplatten müssen IC-Fassungen eingesetzt werden, die auch von der Bestückungsseite her verl ötbar sind. Hierzu verwenden Sie entweder "Carrier-IC-Fassungen", die aus zusammengesetzten Einzelkontakten bestehen oder die als Meterware erhältlichen Kontaktfederstreifen.

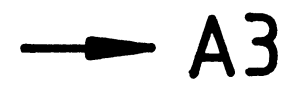

**A2.2** 

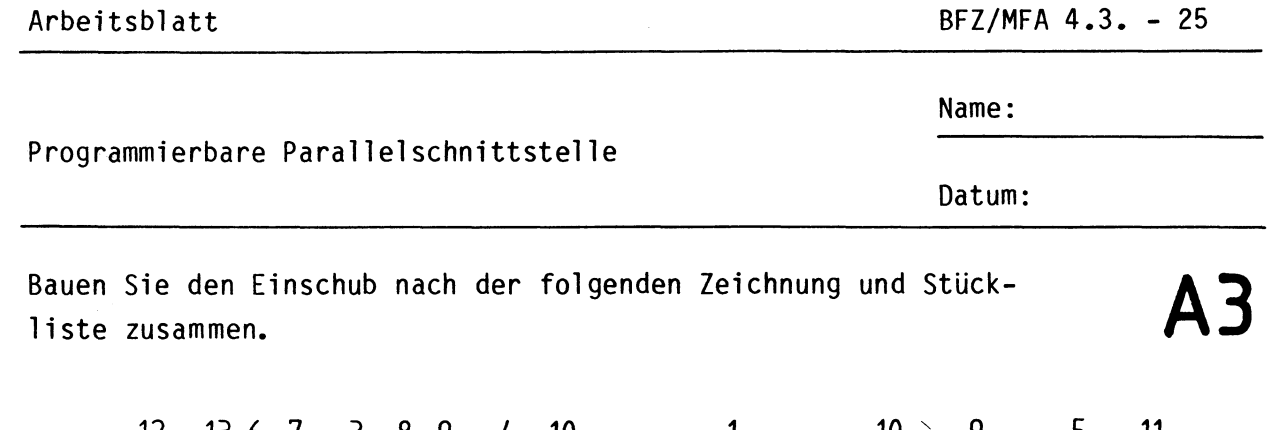

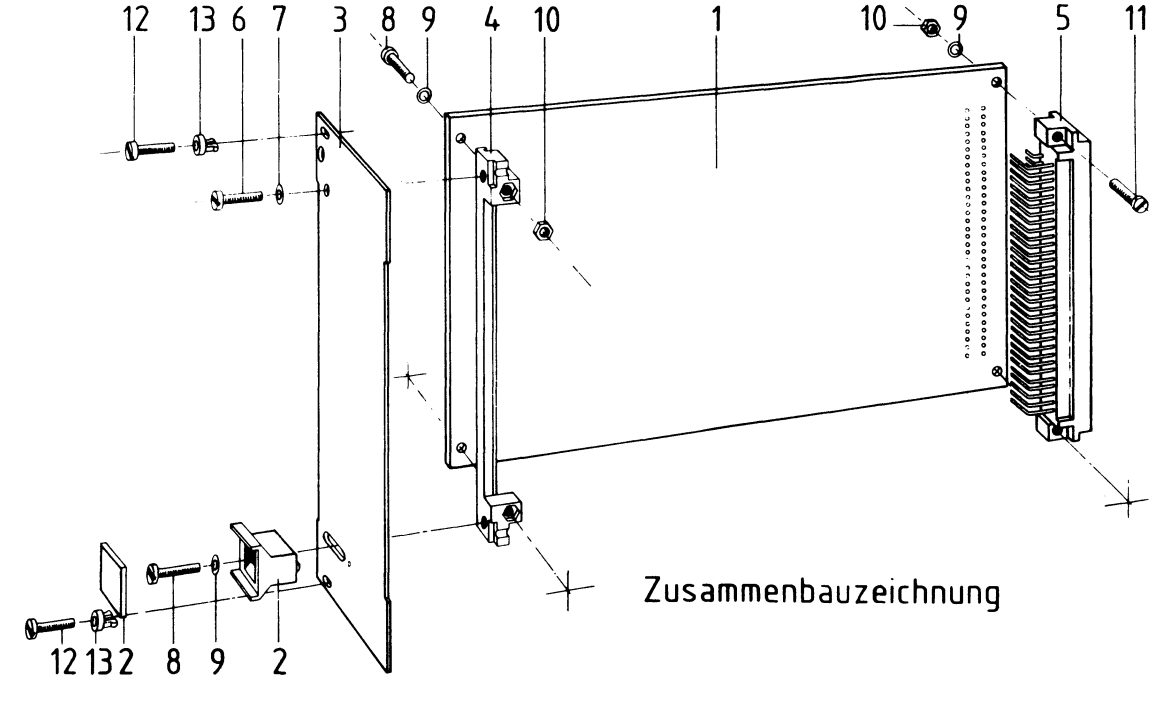

Stückliste für den Zusammenbau

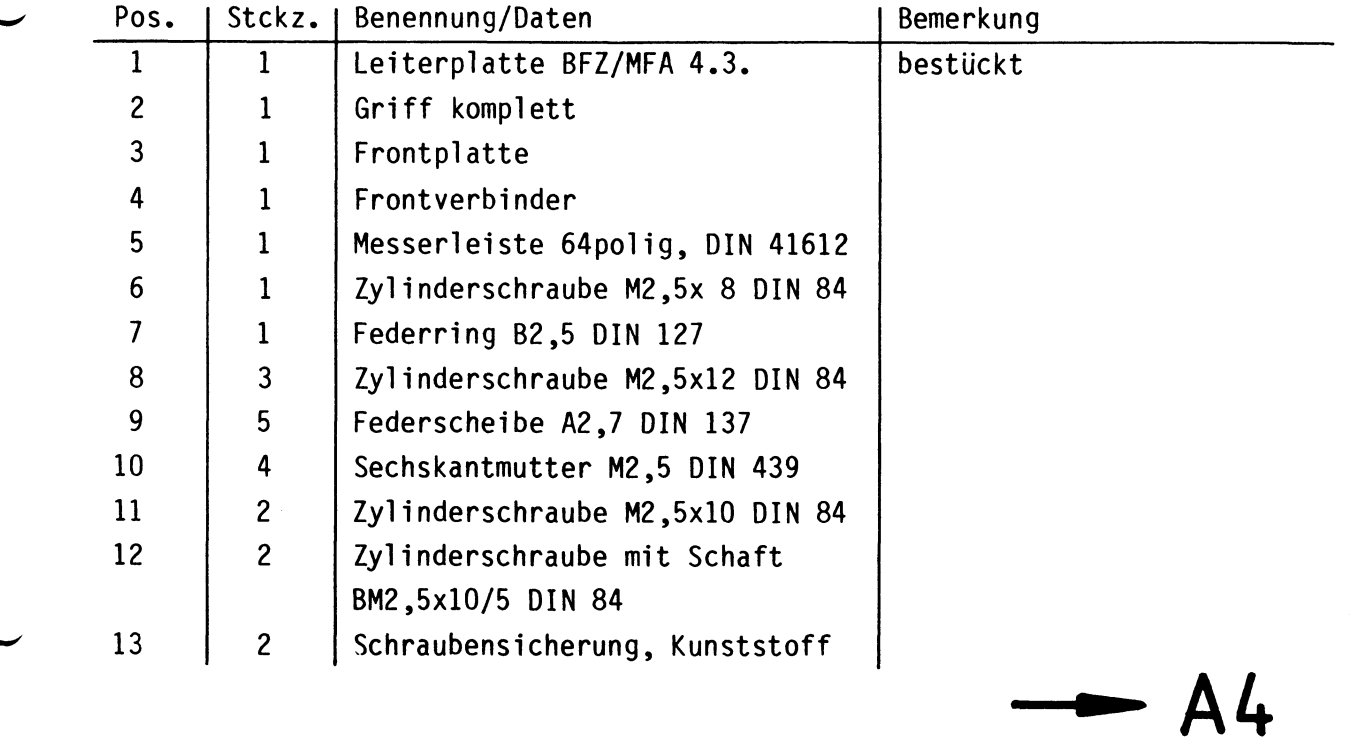

Name:

Datum:

Programmierbare Parallelschnittstelle

Führen Sie eine Sichtkontrolle des fertigen Einschubs durch. Dazu sollten Sie den Stromlauf-und Bestückungsplan bereitlegen. Beheben Sie erkannte Fehler und Mängel.

#### Lötstellen

Sind auf der mit "L" bezeichneten Seite der Karte (Leiterbahnseite, Lötseite) alle Bauteilanschlüsse sachgemäß angelötet?

Achten Sie bei den Lötstellen besonders auf Kurzschlüsse, die bei der Enge der Leiterbahnen leicht durch das Auftragen einer zu großen Menge von Lötzinn oder durch Lötzinnspritzer und -perlen entstehen können.

Bei galvanisch nicht durchkontaktierten Leiterplatten müssen auch Lötstellen auf der mit "B" bezeichneten Kartenseite (Bauteilseite, Bestückungsseite) überprüft werden. Dort müssen alle Bauteilanschlüsse, an die eine Leiterbahn führt, verlötet sein. Außerdem müssen bei nicht durchkontaktierten Leiterplatten alle im Bestückungsplan mit "x" bezeichneten Bohrungen durch Einsetzen von Drahtstücken durchkontaktiert sein.

#### Bestückung

- Sind alle Widerstände mit ihren Werten richtig eingebaut?
- Sind die Elkos richtig gepolt?
- Sind alle ICs richtig eingesteckt?
- Ist der Oll-Schalter eingesetzt?

#### Gesamtaufbau

Kontrollieren Sie auch die Montage der Frontplatte.

 $2 -$ 

## Sichtkontrolle **A4**

Name:

Programmierbare Parallelschnittstelle

Datum:

Prüfen der Betriebsspannung für die ICs

Zuerst muß die Betriebsspannung aller ICs an den entsprechenden IC-Stiften gemessen werden. Gehen Sie hierzu folgendermaßen vor:

- Baugruppe über Adapter am System-Bus
- Außer Netzgerät keine anderen Baugruppen eingeschoben
- Betriebsspannung eingeschaltet
- Suchen Sie sich aus dem Stromlaufplan die entsprechenden IC-Stifte heraus; tragen Sie IC-Typ, Stift-Nummern und die dort gemessenen Spannungen in die Tabelle ein.

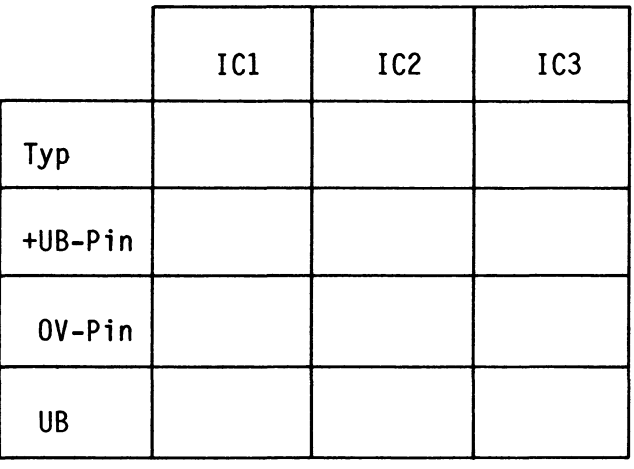

# **AS.1**

•

Name:

Datum:

Programmierbare Parallelschnittstelle

Prüfen des Adreßvergleichers **AS.2** 

Die zu dieser Prüfung benötigten Adreßsignale müssen Sie mit dem Bus-Signalgeber erzeugen.

Gehen Sie bei der Prüfung in folgender Reihenfolge vor:

- Baugruppe über Adapter am System-Bus
- Stellen Sie mit den Schaltern Sl bis S4 die in der oberen Tabelle geforderten Pegel ein
- Ermitteln Sie daraus die zugehörige Baugruppennummer und tragen Sie diese in die Tabelle ein
- Messen Sie die Pegel am Ausgang des Adreßvergleichers (ICl Pin 6) und am CS-Eingang des 8255 (IC3 Pin 6) für die beiden in der unteren Tabelle geforderten Fälle, und tragen Sie die Meßergebnisse in diese Tabelle ein

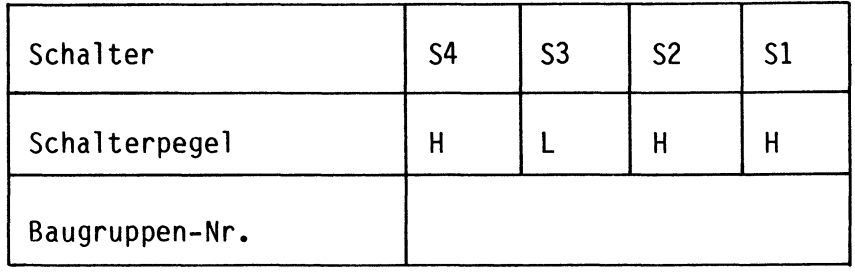

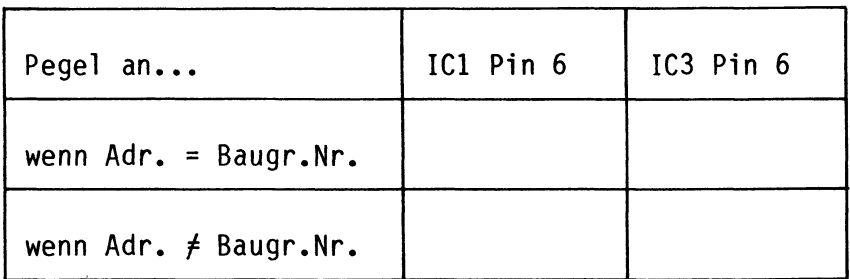

Mit den Schaltern S1 bis S4 haben Sie die Baugruppennummer "BX" eingestellt. Wenn Sie mit dem Bus-Signalgeber die Adresse "XXBX" ausgeben, muß an IC1 Pin 6 H-Pegel und an IC3 Pin 6 L-Pegel anliegen.

Stellen Sie nun mit den Schaltern S1 bis S4 die Baugruppennummer "5X" ein!

•

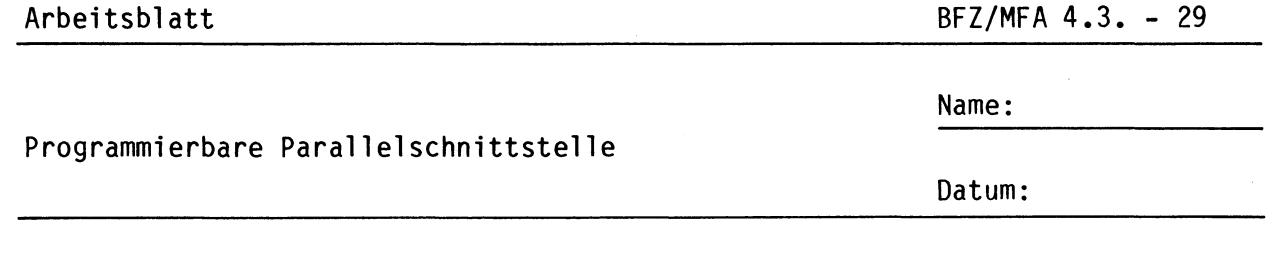

Initialisieren der Programmierbaren Parallelschnittstelle **AS.3** 

Die Initialisierung erfolgt durch Einschreiben eines Steuerwortes in das Steuerwort-Register.

Alle erforderlichen Adreß- und Datensignale liefert der Bus-Signalgeber. Die Daten- und Adreßsignale werden von der Bus-Signalanzeige angezeigt. Die Adresse des Steuerwort-Registers ist 53H.

Bilden Sie mit Hilfe von Bild 12 der Funktionsbeschreibung das Steuerwort für folgende Bedingungen:

- Betriebsart 0
- die Ports A, Bund C sollen Ausgabeports sein

Tragen Sie die ermittelten Bit-Werte und den daraus gebildeten Hex-Wert des Steuerwortes in die folgende Tabelle ein.

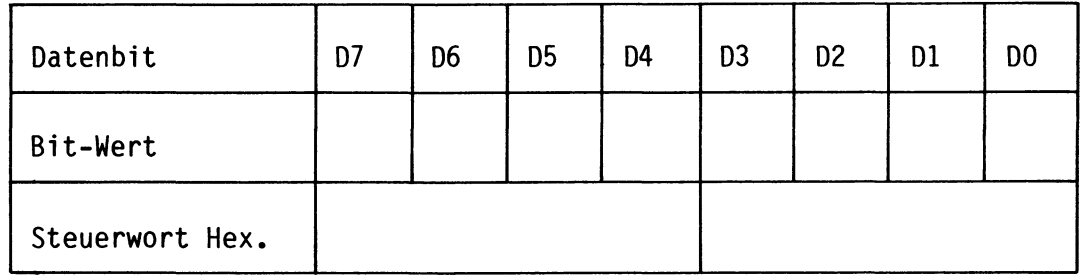

übergeben Sie nun das gefundene Steuerwort an das Steuerwort-Register, indem Sie...

- die Adresse des Steuerwort-Registers mit den Adreßschaltern des Bus-Signalgebers einstellen
- das Steuerwort mit den Datenschaltern des Bus-Signalgebers auf den Daten-Bus schalten
- das Steuersignal IOW auslösen.

Alle weiteren Prüfschritte erfordern diese Initialisierung. Betätigen Sie daher nun nicht mehr die RESET-Taste (falls die CPU-Baugruppe im Baugruppenträger steckt).

Zur Kontrolle Ihrer Arbeit ist das erforderliche Steuerwort angegeben: Es besitzt den Hex-Wert 80.

•

•

Name:

Programmierbare Parallelschnittstelle

Datum:

## Oberprüfung der Ausgabeports **AS.4**

Die Prüfung erfolgt durch Ausgabe der Daten-Bytes 55H bzw. AAH und Messen der Pegel an den Ausgangsleitungen der jeweiligen Ports (nicht an den Anschlüssen des 8255). Hierdurch werden auch die Leiterbahnen zwischen den Portanschlüssen des Schnittstellenbausteins und den Platinenanschlüssen mit in die Prüfung einbezogen.

Port A, Portadresse 50H:

- Stellen Sie mit dem Bus-Signalgeber die erforderliche Portadresse für Port A ein.
- Geben Sie das Daten-Byte 55H auf den Daten-Bus.
- Erzeugen Sie das Steuersignal IOW.
- Prüfen Sie die Pegel an den Portleitungen AO bis A7.
- Tragen Sie die gemessenen Pegel in die Tabelle ein.

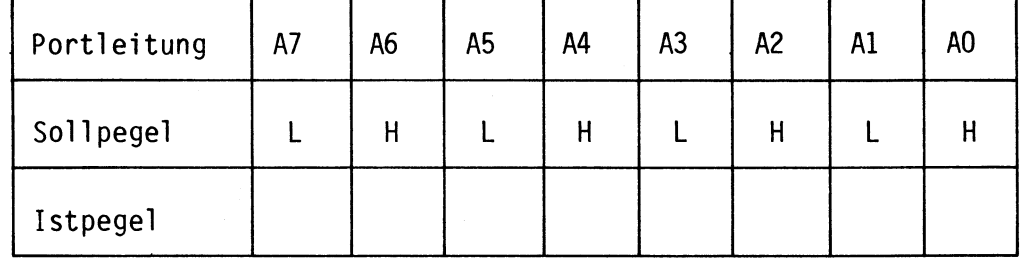

- übergeben Sie nun das Daten-Byte AAH an Port A.

- Prüfen Sie wie oben die Pegel an den Portleitungen AO bis A7.

- Tragen Sie die gemessenen Pegel in die Tabelle ein.

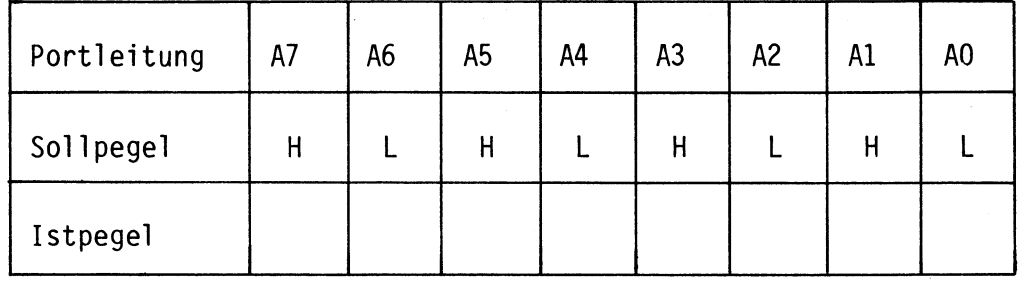

### Programmierbare Parallelschnittstelle

Prüfen Sie in gleicher Weise Ausgabeport B. Es besitzt die Portadresse 51H.

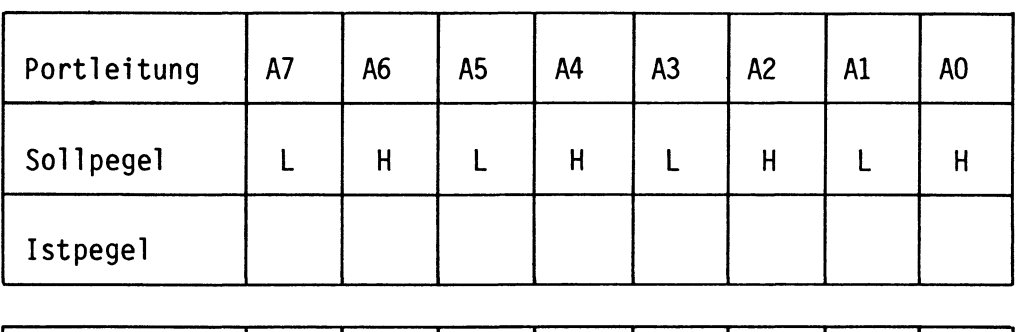

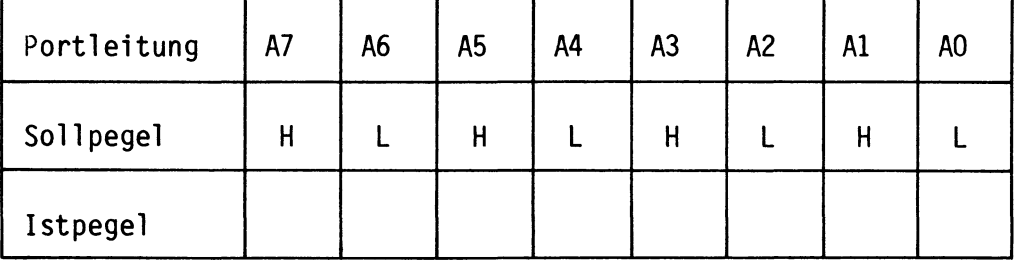

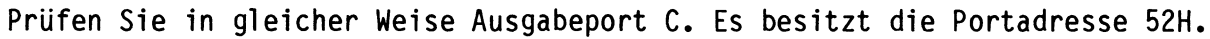

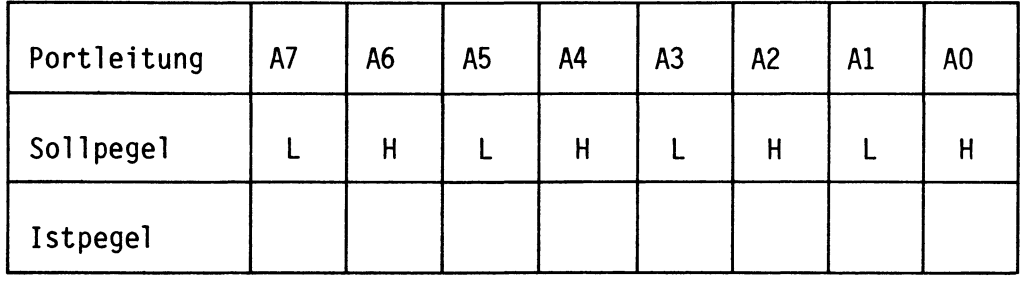

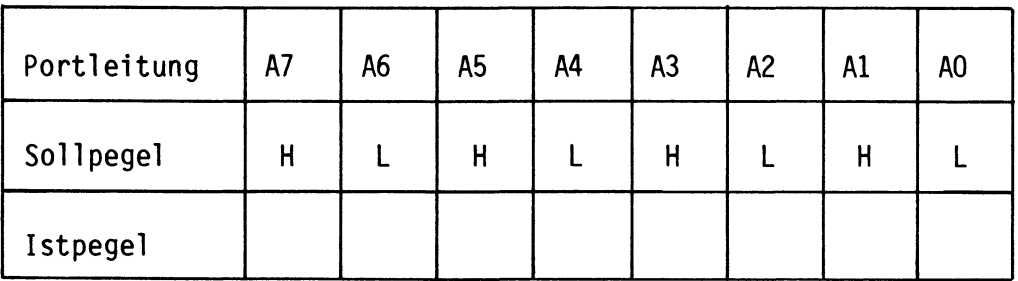

Wenn die gemessenen Pegel den Sollpegeln entsprechen, kann davon ausgegangen werden, daß die Baugruppe funktionsbereit ist.

Wenn Sie andere Pegel messen, sollten Sie zunächst an den IC-Anschlüssen messen (eventuell liegt eine Leiterbahnunterbrechung vor) und dann die Initialisierung wiederholen (Steuerwort falsch oder durch Reset gelöscht).

Name:

Datum:

A5.5